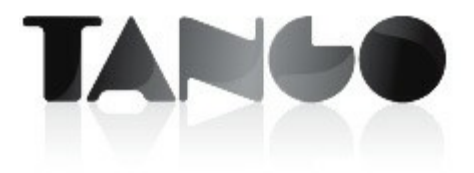

Versión 9.50.000

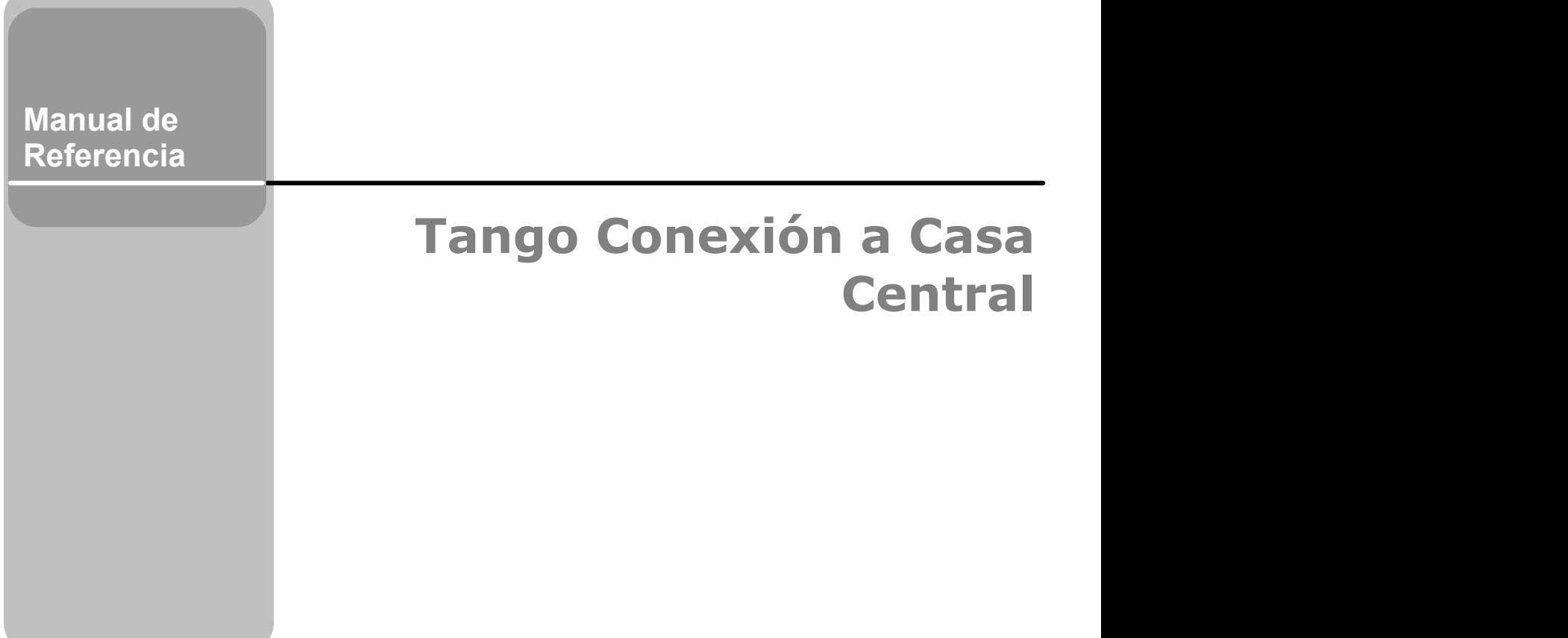

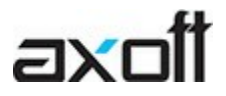

and the state of the state of the state

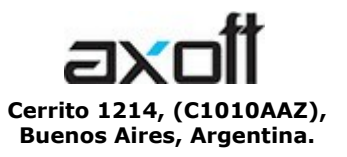

VENTAS 054 (011) 5031-8264 054 (011) 4816-2620 Fax: 054 (011) 4816-2394 ventas@axoft.com

SOPORTE TÉCNICO 054 (011) 5256-2919 Línea Restô: 054 (011) 5256-2964 Fax: 054 (011) 4816-2394 servicios@axoft.com

CONSULTA WEB http://www.ar.axoft.com/servicios

> TELELLAVE 054 (011) 4816-2904

HABILITACIÓN DE SISTEMAS cuotas@axoft.com

> **CURSOS** 054 (011) 4816-2620 Fax: 054 (011) 4816-2394 Dirigido a CAPACITACION cursos@axoft.com

> > SITIO WEB http://www.axoft.com

Word, Excel, Access, Outlook, MS Office, Windows, Windows NT, Windows 2000, Windows XP, Windows Vista y Microsoft son marcas registradas de Microsoft Corporation.

Otros productos y compañías mencionadas en este manual son marcas registradas de sus respectivos dueños.

La información contenida en este manual está sujeta a cambios sin previo aviso. Los datos utilizados en los ejemplos son ficticios. Prohibida la reproducción total o parcial del contenido de este manual por cualquier medio, mecánico o electrónico.

**Nota** Este documento está configurado para ser impreso en hojas del tipo A4. Para realizar una impresión en base a hojas Carta (u otro tipo de tamaño de papel) configure adecuadamente las opciones de impresión.

# **Sumario**

#### Capítulo 1

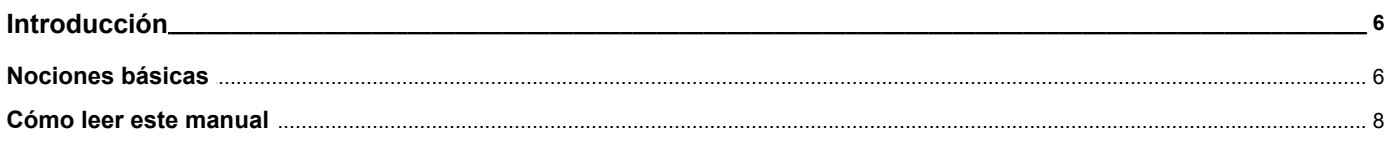

#### Capítulo 2

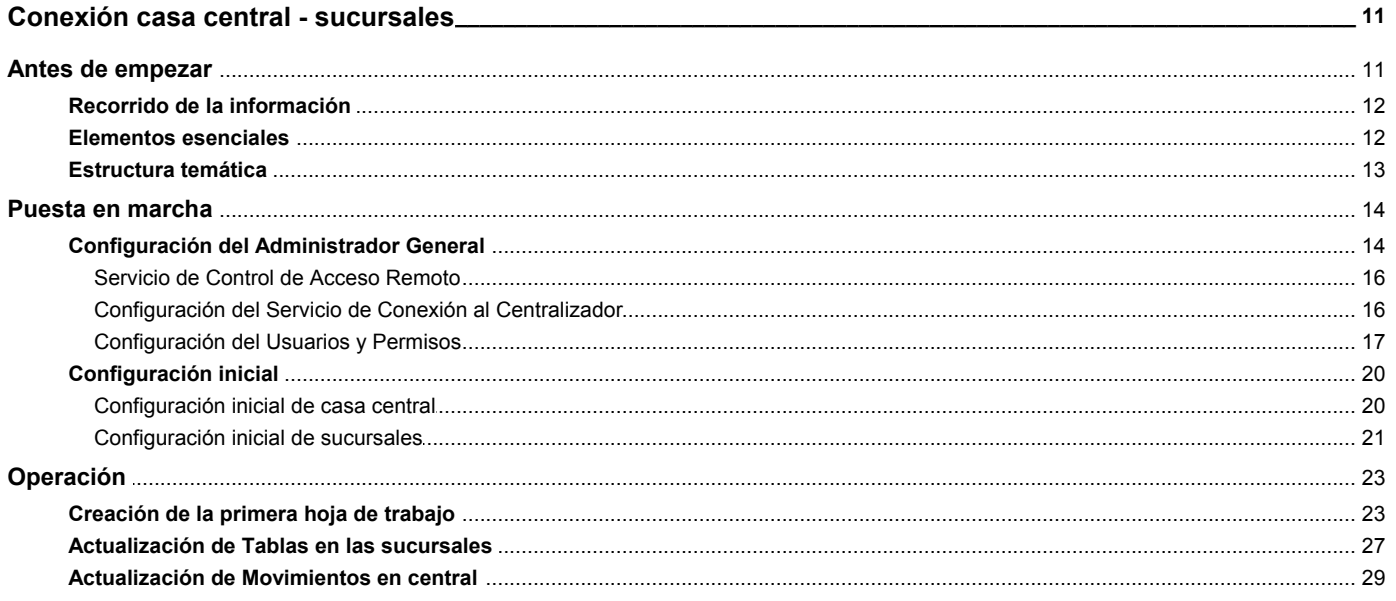

#### Capítulo 3

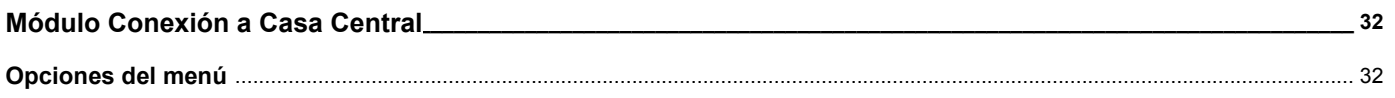

#### Capítulo 4

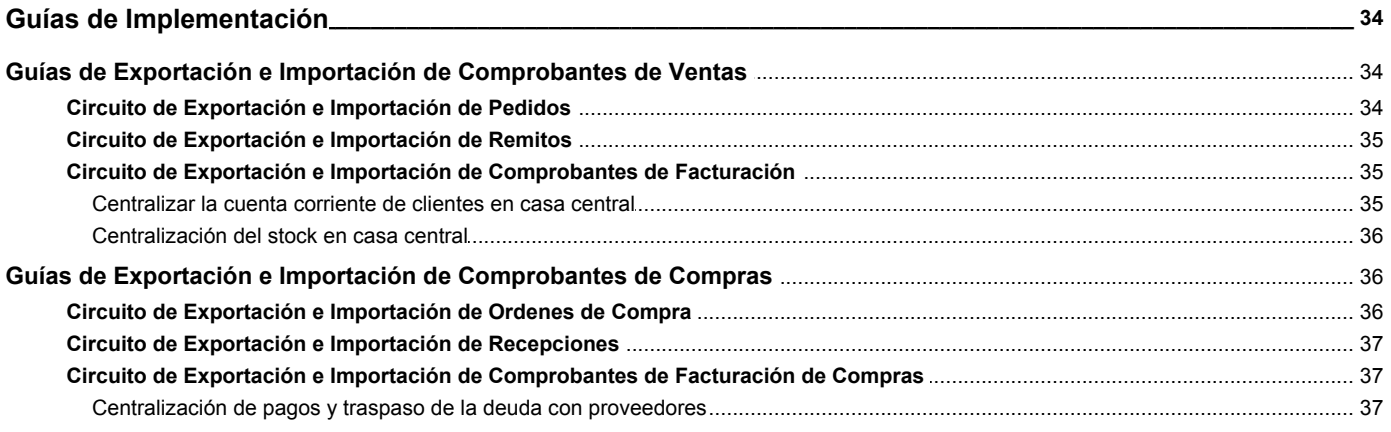

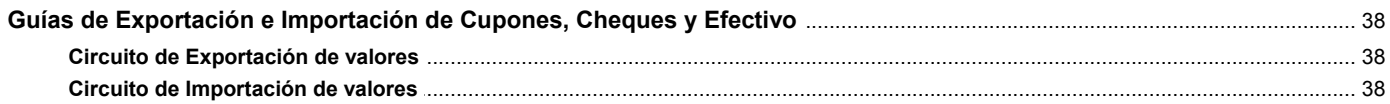

#### Capítulo 5

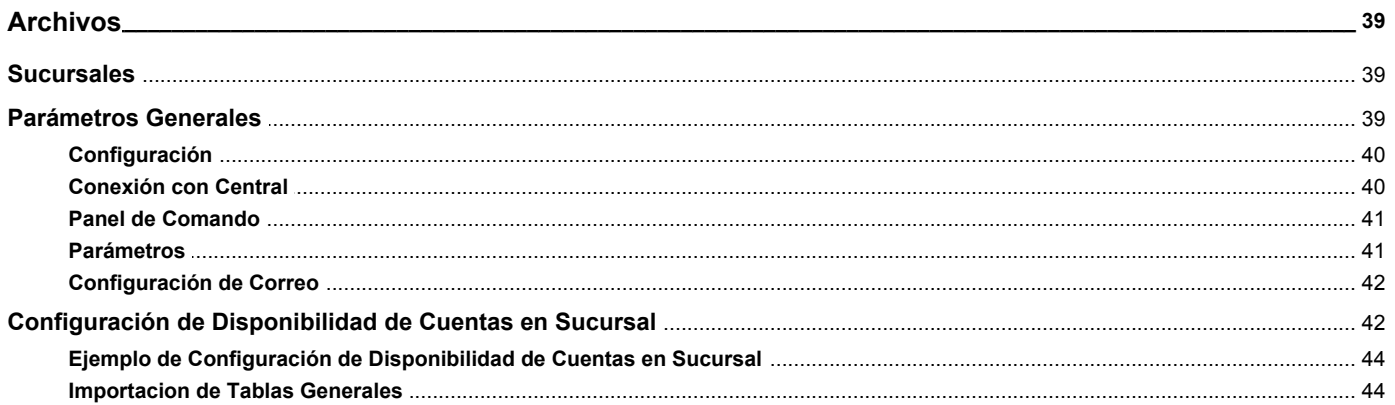

#### Capítulo 6

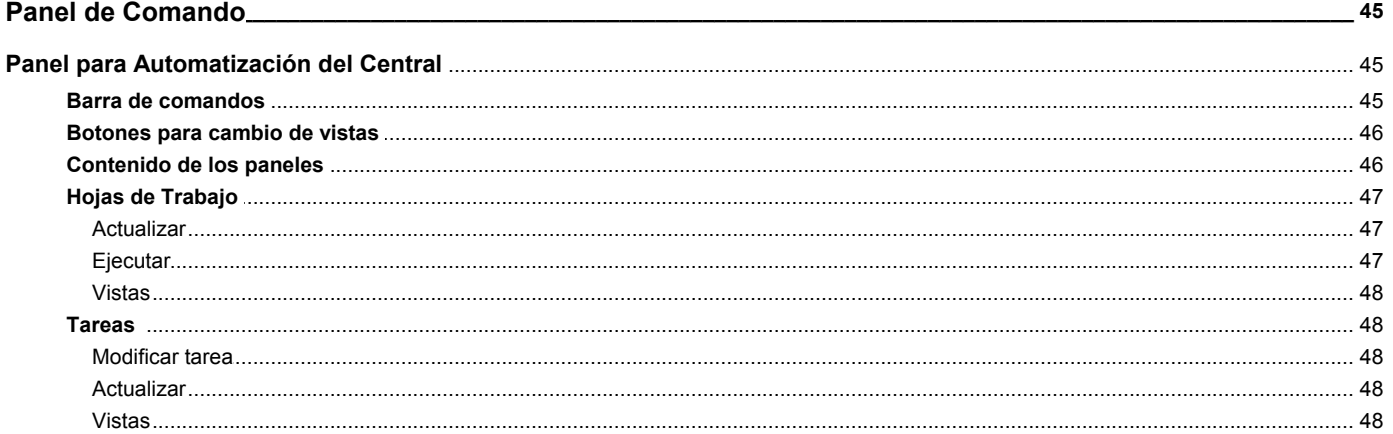

#### Capítulo 7

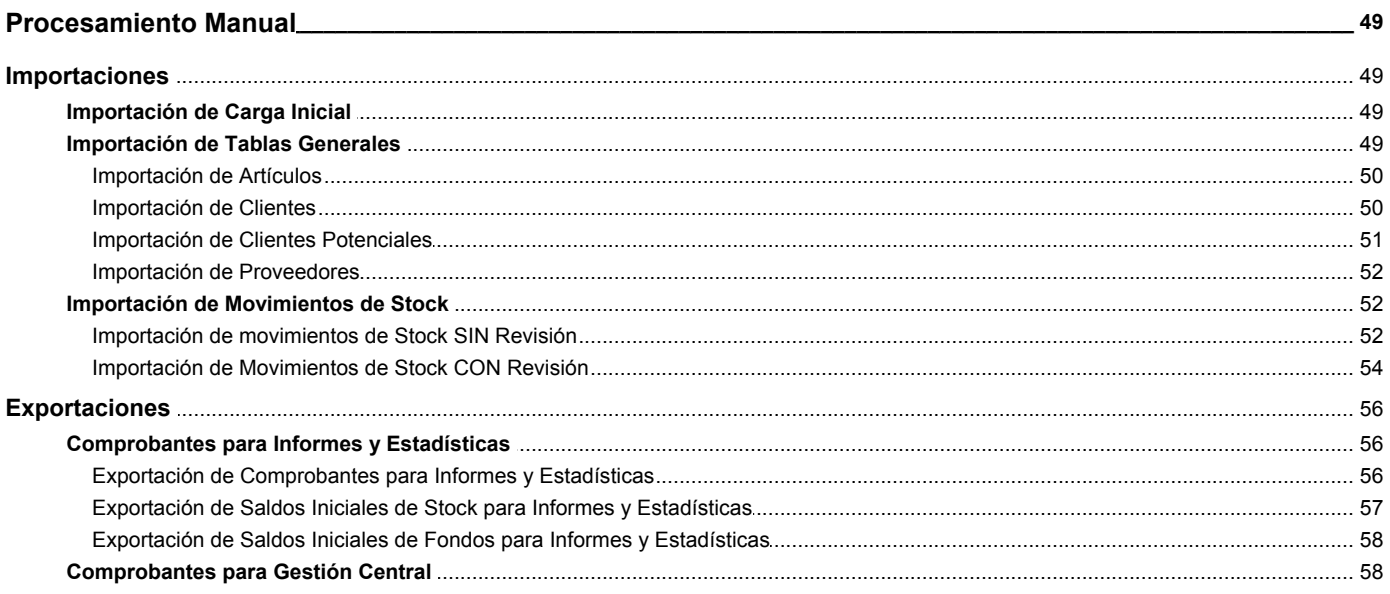

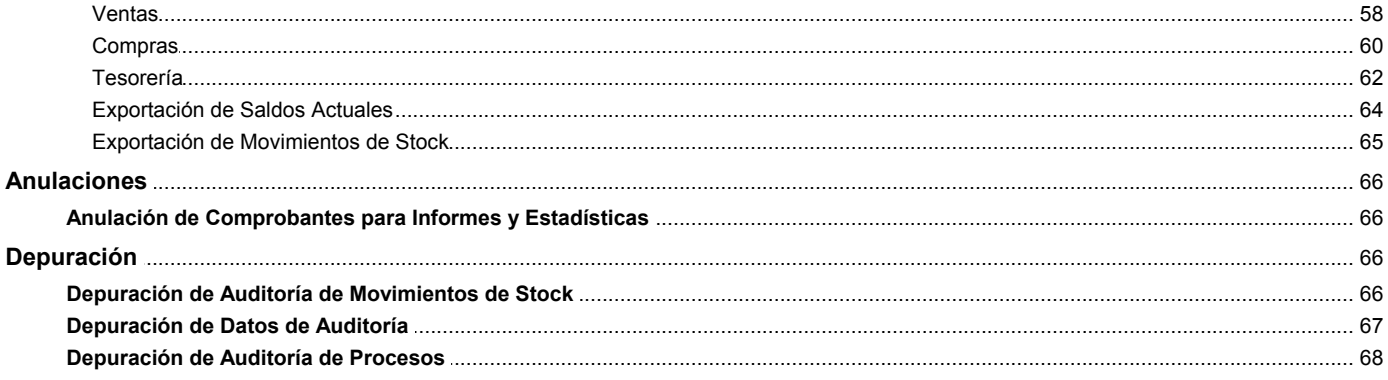

#### Capítulo 8

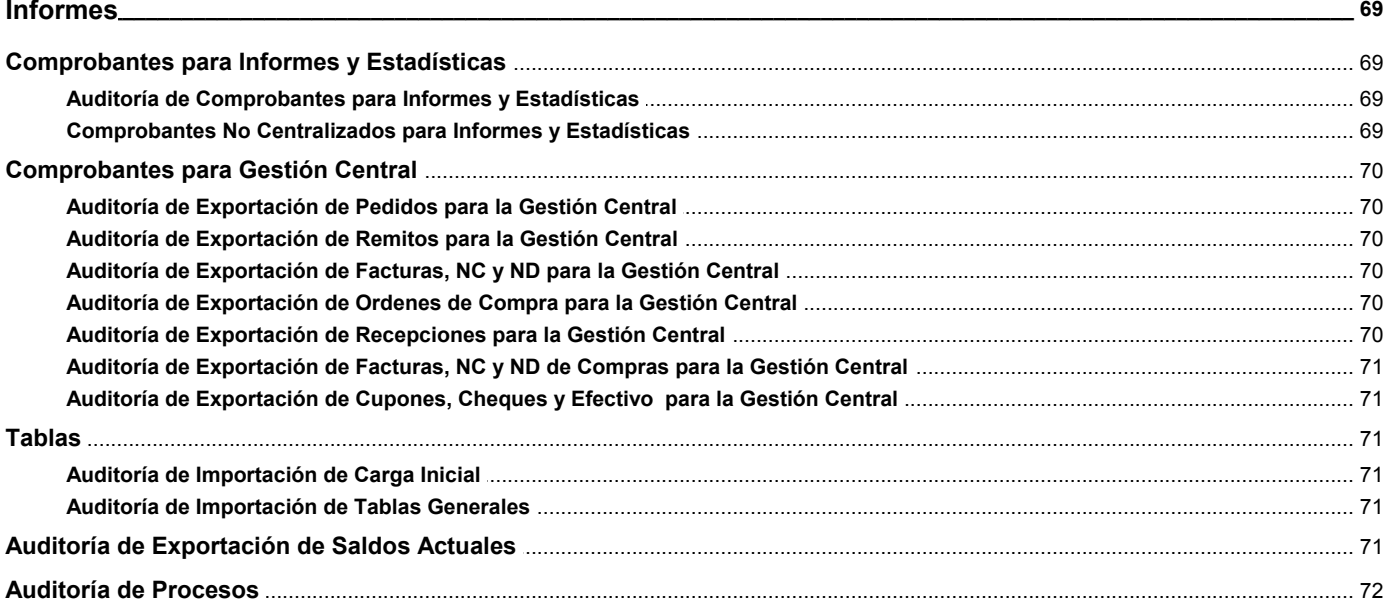

# <span id="page-5-0"></span>**Tango Conexión a Casa Central**<br> **Capítulo 1**

# **Introducción**

### <span id="page-5-1"></span>**Nociones básicas**

**Tango Gestión constituye un concepto en software de gestión. Es la solución para su empresa, estudio contable o comercio.**

Es un concepto que a usted le permite no sólo administrar eficientemente su empresa sino también manejar su negocio de un modo inteligente, evitando errores y detectando oportunidades.

#### **Tango Punto de Venta**

**Tango Punto de Venta** está especialmente orientado a la gestión de comercios minoristas, por su agilidad y funciones de facturación rápida.

Este producto ha sido desarrollado específicamente para trabajar con controladores fiscales y es compatible con todos los equipos homologados de mayor venta en el mercado.

Usted puede conectarlo con distintos periféricos, como lectoras de tarjetas de crédito, códigos de barras, cheques, visores y cajón de dinero.

#### **Tango Estudios Contables**

**Tango Estudios Contables** le permite trabajar desde su estudio contable e integrarse en forma automática con el sistema **Tango Gestión** de su empresa cliente. Así, podrá incorporar a su módulo **Liquidador de I.V.A.,** todos los comprobantes generados en los módulos **Ventas** y **Proveedores** (o **Compras / Importaciones**) de un **Tango Gestión** y de un **Tango Punto de Venta.**

Podrá enviar asientos desde los módulos **Liquidador de I.V.A.** y **Sueldos** al módulo contable.

También es posible importar a su módulo **Contabilidad,** los asientos generados por los módulos **Ventas** y **Proveedores** (o **Compras / Importaciones**).

A su vez, el módulo **Estados Contables** recibirá la información de **Tango Contabilidad** o de **Tango Astor Contabilidad,** para su exposición.

#### **Tango Restô**

**Tango Restô** es el sistema que resuelve todas las necesidades operativas, logísticas y administrativas

de restaurantes y servicios de comida, en forma totalmente integrada.

Ha sido diseñado para todo tipo de restaurante, desde uno chico como administración simple hasta una gran cadena, lo que le permite acompañarlo en el crecimiento de su negocio.

#### **Módulos Tango Astor**

A partir de la versión **8.00.000** usted también puede utilizar los módulos **Tango Astor.**

Los módulos **Tango Astor** ofrecen no sólo una renovada interfaz de usuario sino además amplía la funcionalidad del sistema, ya que no sólo permite su operación a través de Intranet sino que además posibilita el acceso de forma remota desde alguna sucursal o desde su propia casa, utilizando una conexión Internet.

**Tango Astor** incluye las siguientes soluciones:

- · El módulo **Sueldos** para la liquidación de haberes
- · El módulo **Control de personal** para la generación de partes diarios mediante el procesamiento de fichadas.
- · El módulo **Tango Astor Contabilidad** para cubrir los requerimientos en materia de registración contable.
- · El módulo **Activo Fijo** para llevar a cabo la administración y el control de los bienes que forman parte del activo de la empresa.
- · El módulo **Tesorería** para la administración de caja, bancos, tarjetas y facturas de crédito.

**Tango Astor** cuenta, además, con un **Administrador General del sistema,** con una amplia funcionalidad.

#### **Integración**

**Tango** incluye los módulos **Ventas, Ventas con Cotizaciones, Stock, Cash Flow, Contabilidad, Sueldos, Control de Horarios, Central, I.V.A. + Ingresos Brutos, Estados Contables, Compras, Compras con Importaciones o Proveedores;** además, las herramientas de **Tablero de Control, Automatizador de Tareas, Automatizador de Reportes** y **Tango Live.**

Los módulos trabajan en forma individual o totalmente integrada, con la ventaja de que usted ingresa la información una sola vez y el sistema genera los movimientos de stock, fondos, cuentas corrientes y asientos contables en forma automática. Una vez que los asientos fueron registrados en **Contabilidad** se puede enviar la información a **Estados Contables** para la emisión de los balances.

#### **Beneficios adicionales**

#### **Facilidad de uso**

Para su instalación el sistema cuenta con un asistente que lo guiará paso por paso evitando cualquier inconveniente en esta etapa. Asimismo, el sistema se entrega con una base ejemplo y tablas precargadas que permiten su rápida puesta en marcha.

La integración de los módulos **Tango** entre sí y con los utilitarios **Ms Office** le permite simplificar sus tareas y ahorrar tiempo.

Para agilizar el ingreso al sistema, **Tango** puede generar accesos directos a todos los procesos, de esta manera, usted accede directamente a aquellos que utiliza habitualmente.

#### **Agilidad y precisión en información gerencial**

A través de la generación del cubo de información para el análisis multidimensional de sus datos, usted obtiene información gerencial dinámica y precisa que le permitirá tomar, con un alto grado de seguridad, decisiones claves para el crecimiento de su empresa.

#### **Seguridad y confidencialidad de su información**

El administrador general de su sistema **Tango** permite definir un número ilimitado de usuarios, restringiendo el acceso a los procesos de acuerdo a distintos roles por empresa.

#### <span id="page-7-0"></span>**Cómo leer este manual**

**Este manual fue diseñado para asistirlo en la comprensión de nuestro producto. Se encuentra dividido en capítulos que reflejan el menú principal del sistema, existiendo apartados especiales dedicados a temas particulares que requieren de un mayor detalle.**

Para agilizar la operación del sistema, el manual hace hincapié en las teclas de función. No obstante, recuerde que puede utilizarlo en forma convencional mediante el menú y la barra de herramientas.

Toda la funcionalidad correspondiente a la barra de herramientas, menú y destinos de impresión está detallada en el capítulo *Operación* del manual de **Instalación y Operación.**

Recomendamos leer el manual de cada módulo antes de comenzar su operación. Hemos incluido junto con el sistema una *empresa ejemplo* a fin de que pueda realizar prácticas para su capacitación.

#### **Convenciones**

Las convenciones que se mencionan a continuación le serán de utilidad para una mejor comprensión del texto desarrollado en este manual. Hemos optado por diferenciar los distintos elementos con diferentes tipografías, para lograr una lectura más ágil.

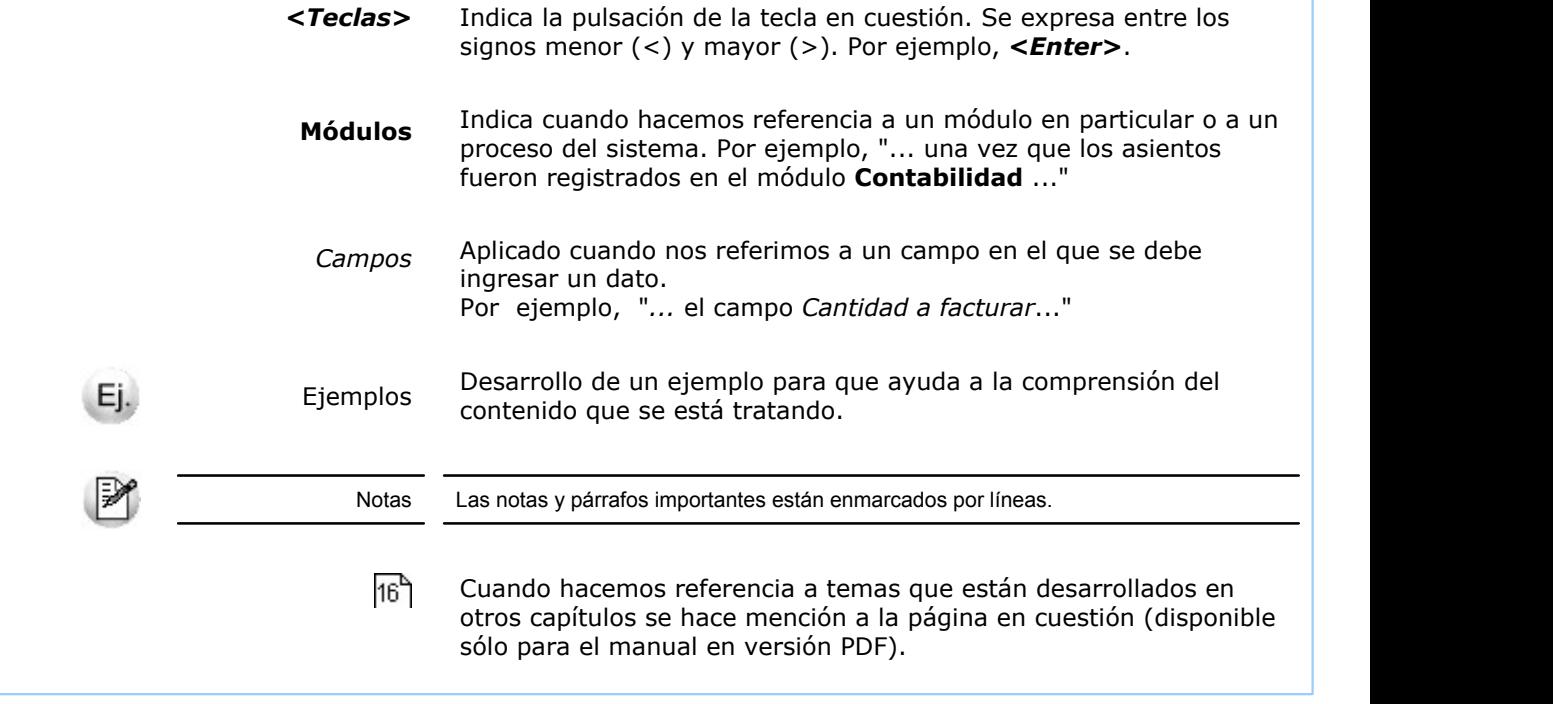

#### **Organización de la documentación**

Su sistema está compuesto por módulos: **Ventas, Contabilidad, Stock, Compras,** etc., que se integran e interactúan entre sí.

Para conocer todo lo referente a la funcionalidad de un módulo, invoque su ayuda en línea; o bien, consulte su manual electrónico (en formato pdf).

Tenga en cuenta que usted puede conocer la lista de cambios realizados en cada versión de su sistema, mediante el archivo de Novedades. Acceda a esta información desde su escritorio de **Ms Windows** *(Inicio | Programas | nombre del producto | Novedades).*

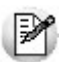

Háganos llegar sus sugerencias, con relación a las ayudas y/o manuales electrónicos de su sistema **Tango,** a la siguiente dirección: [manuales@axoft.com.](mailto:manuales@axoft.com)

#### **Ayudas en línea**

Es posible acceder a la ayuda en línea de cada módulo, mediante una de las siguientes opciones:

- · Desde el botón Inicio, seleccione *Programas | Tango Gestion |Ayuda |nombre del módulo*.
- · Desde la carpeta Ayuda del menú principal. En esta opción, seleccione *Módulos* y luego, elija el *nombre del módulo* a consultar.
- · Presionando la tecla *<F1>* sobre la opción de menú a consultar.
- · En un determinado proceso, desde la carpeta Ayuda o presionando la tecla *<F1>*

o haciendo clic en el botón .

#### **Manuales electrónicos**

Para acceder al manual electrónico de cada uno de los módulos de su sistema, coloque el CD de instalación en la unidad lectora de CD. explorado la tecla <**F1>** sobre la opcion de menu a consultar.<br>
explorante la universitative of haciendo clic en el botón **O**.<br> **avales electrónicos**<br>
Para acceder al manual electrónico de cada uno de los módulos de su sis

Si no tiene el AUTORUN activo en su computadora, ejecute el archivo AUTORUN desde el

Seleccione la opción *Manuales* para elegir el módulo cuyo manual desea consultar.

Para más información, la siguiente lista detalla el nombre de cada uno de los módulos y el archivo (con formato .pdf) que contiene el manual electrónico:

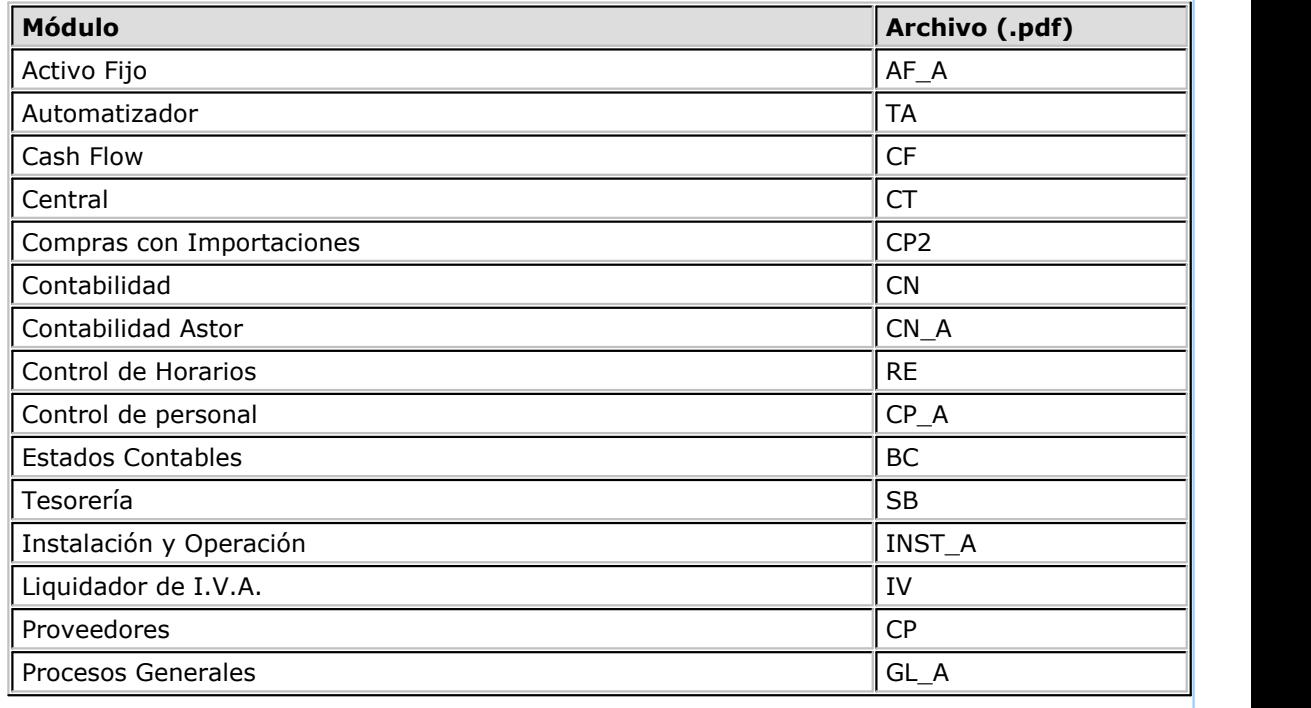

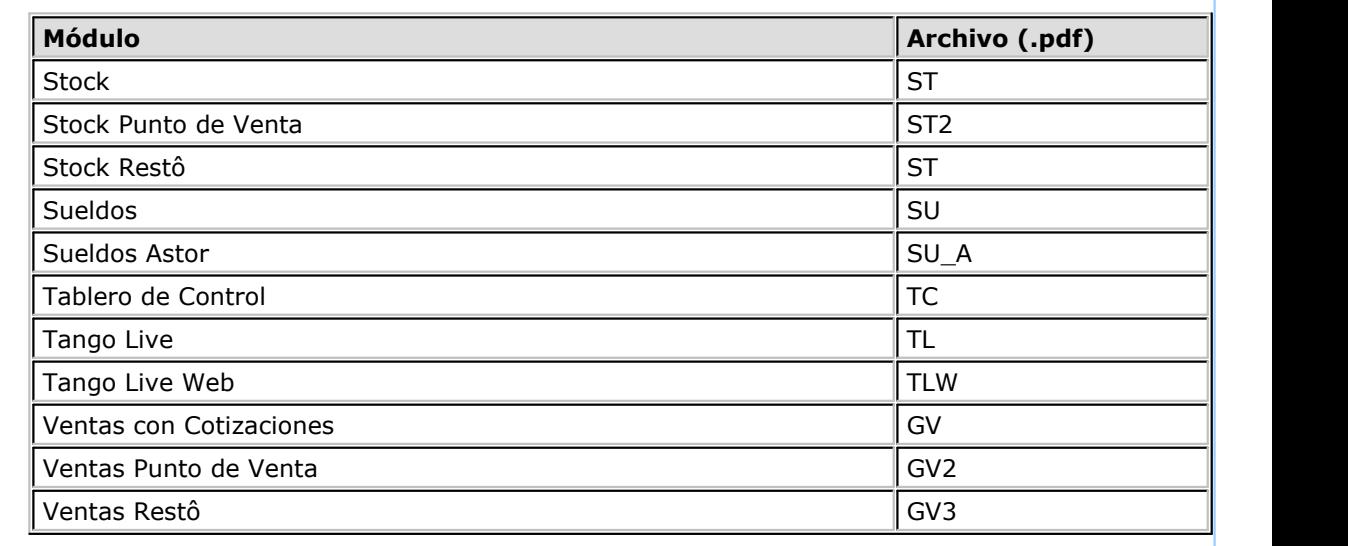

<span id="page-10-0"></span>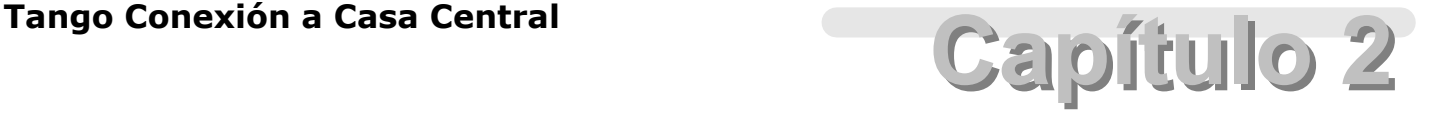

## **Conexión casa central sucursales**

#### **Antes de empezar**

Los módulos **Central - Conexión a Casa Central** están orientados a aquellas empresas que poseen instalaciones de **Tango** en distintas sucursales, y desean definir procesos automáticos que vinculen estas sucursales a la casa central.

Las principales prestaciones de los módulos **Central - Conexión a Casa Central** son las siguientes:

Desde casa central:

- · Posibilidad de administrar los archivos maestros (información referida a artículos, precios de venta, etc.) desde la casa central.
- · Obtención de informes consolidados de **Ventas, Stock** y **Compras** o **Proveedores.**
- · Incorporación automática en el módulo **Tesorería,** de los valores (cheques y/o efectivo) y cupones de tarjetas de crédito recibidos de las sucursales.
- · Transferencia automática de la información para el seguimiento de la gestión de distintos tipos de operaciones (por ejemplo, el depósito envía los remitos y la casa central emite la factura).

Desde las sucursales:

- · Transferencia de comprobantes para su gestión en la casa central (por ejemplo: la sucursal genera facturas de ventas y en la casa central se concentran los cobros con la correspondiente emisión de recibos).
- · Exportación de comprobantes para la obtención de informes consolidados de **Ventas, Stock, Compras** o **Proveedores.**
- · Exportación de saldos actuales de artículos, proveedores, clientes y cuentas de **Tesorería.**
- · Transferencia de cupones de tarjeta de crédito, cheques y efectivo para su gestión en el módulo **Tesorería** de la casa central.
- · Consultas de **Stock** entre todas las sucursales.

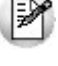

Tenga en cuenta que los módulos **Central** y **Conexión a casa central** operan de modo combinado, no resultando de utilidad cada uno de ellos por separado. Por lo tanto, no podrá operar con el módulo **Conexión a casa central** si no posee el módulo **Central.**

De forma predeterminada, el sistema que posee el módulo **Central** es considerado como casa central, mientras que los sistemas que no lo posean son considerados como sucursales, las cuales operarán en base al módulo **Conexión a Casa Central.**

#### <span id="page-11-0"></span>**Recorrido de la información**

A través del módulo **Central,** la casa central puede definir distintas tareas para que realicen las sucursales, cada cierto período de tiempo. A través del módulo **Conexión a Casa Central,** las sucursales envían y reciben información de su correspondiente casa central.

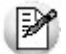

La conexión entre casa central y las sucursales se realiza vía Internet.

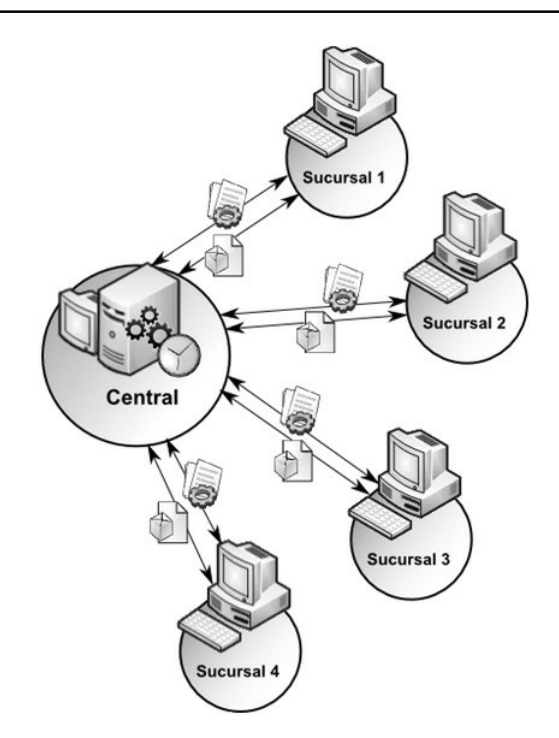

Los movimientos se realizan automáticamente, en la periodicidad definida por casa central, sin necesidad de operación manual.

Si usted ya es usuario de **Tango,** el módulo **Conexión a Casa Central** se incorpora a partir de la versión **8.70.000;** además, el módulo **Centralizador** cambia su funcionalidad y pasa a llamarse **Central.** Cabe aclarar que el módulo **Conexión a Casa Central** reúne las opciones que, en versiones anteriores, se encontraban en las carpetas *Operaciones con Centralizador* y/o *Integración con Centralizador* de los módulos de **Stock, Ventas, Compras (o Proveedores)** y **Tesorería,** desapareciendo éstas de los módulos indicados.

#### <span id="page-11-1"></span>**Elementos esenciales**

En estos procesos vinculares entre casa central y sucursales intervienen los siguientes elementos:

· **Hojas de trabajo:** básicamente las hojas de trabajo son conjuntos de tareas o instrucciones que se ejecutarán ya sea en las sucursales o en casa central, las mismas se generan desde el *Panel de Comandos* del módulo **Central** y son enviadas a una o varias sucursales para atribuirles determinadas tareas a realizar, permitiendo de esta manera automatizar procesos de exportación e importación para el envío de información entre la casa central y sus sucursales.

- o **Hojas de trabajo de importación:** procesan de los datos recibidos, incorporándolos al sistema.
- o **Hojas de trabajo de exportación:** contienen tareas para la generación de datos que serán enviados, incorporándolos al sistema de otros equipos (ya sea en sucursales o en casa central).
- · **Panel de Comandos:** este proceso permite definir, modificar y monitorear múltiples hojas de trabajo. Se encuentra disponible en ambos módulos. También permite visualizar desde la casa central qué sucursales están conectadas.
- · **Paquetes de Información:** son archivos que contienen información clasificada y procesada, ya sea:
	- o **Por la central:** genera paquetes a partir de una hoja de trabajo creada en la misma casa central, en este caso el paquete será recogido por las sucursales.
	- o **Por las sucursales:** genera paquetes a partir de las órdenes recibidas desde una hoja de trabajo que fue enviada por la casa central.

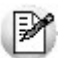

Cabe aclarar que la información contenida en los paquetes no está concebida para que el usuario opere directamente con ella.

#### <span id="page-12-0"></span>**Estructura temática**

En este capítulo explicaremos los procedimientos para establecer una correcta conexión entre las sucursales y la casa central, y el método básico de operación para actualizar tanto Tablas como Movimientos.

El listado de temas es el siguiente:

- · [Puesta en marcha](#page-13-0)
	- · [Configuración del Administrador General](#page-13-1)
		- · [Configuración del Control de Acceso Remoto](#page-15-0)
		- · [Configuración del Servicio de Conexión al Centralizador](#page-15-1)
		- · [Configuración del Usuarios y Permisos](#page-16-0)
			- · [Configuración de usuarios](#page-17-0)
			- · [Creación de roles](#page-17-1)
			- · [Configuración de permisos](#page-18-0)
	- · [Configuración inicial](#page-19-0)
		- · [Configuración inicial de casa central](#page-19-1)
		- · [Configuración inicial de sucursales](#page-20-0)
- · [Operación](#page-22-0)
- · [Creación de la primera hoja de trabajo](#page-22-1)
- · [Actualización de Tablas en las sucursales](#page-26-0)
- · [Actualización de Movimientos en central](#page-28-0)

#### <span id="page-13-0"></span>**Puesta en marcha**

A continuación se presenta un ejemplo práctico que lo guiará en la configuración inicial y puesta en marcha tanto de la casa central como de las sucursales.

Se partirá desde el momento en que **Tango** está instalado en todas las sucursales de la empresa. Se realizarán todas las configuraciones y procedimientos necesarios para que una sucursal actualice sus tablas de artículos y precios con los datos enviados desde la casa central.

Puede tomar este ejemplo como modelo, basándose en él para configurar todos los equipos de su empresa.

#### <span id="page-13-1"></span>**Configuración del Administrador General**

En primer término debe configurar desde el **Administrador de Tango,** tanto en casa central como en las sucursales, aquellos servicios relacionados con la integración entre casa central y sucursales.

#### **Servicios**

Brindan la posibilidad de ejecutarse en un servidor distinto al servidor de **Tango.** Así por ejemplo, puede distribuir el procesamiento y ejecutar los procesos de depuración y copia de seguridad en un servidor alternativo sin recargar el trabajo del servidor del sistema. Saccirsales, aquellos servicios relacionados con la integración entre casa centrar y sucursales.<br>**Brindan la posibilidad de ejecutarse en un servidor distinto al servidor de <b>Tango.** Así por ejemplo, puede distribuir el pr **icios**<br>*B*rindan la posibilidad de ejecutars<br>distribuir el procesamiento y ejecu<br>alternativo sin recargar el trabajo<br>Para acceder a los distintos servic<br>/ *Servicios.* 

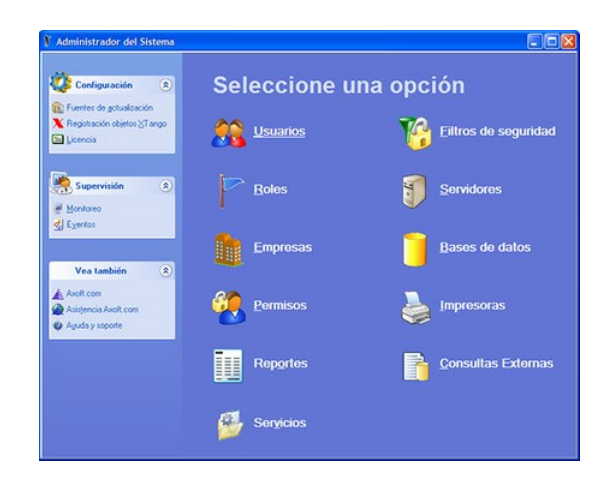

Para cambiar la terminal que ejecuta un servicio, simplemente haga doble clic sobre el icono del servicio en cuestión, o presione la tecla *<Enter>* teniendo dicho icono seleccionado, el sistema le mostrará una lista de las Terminales conectadas a la red, seleccione la nueva terminal que ejecutará el servicio y presione "Aceptar".

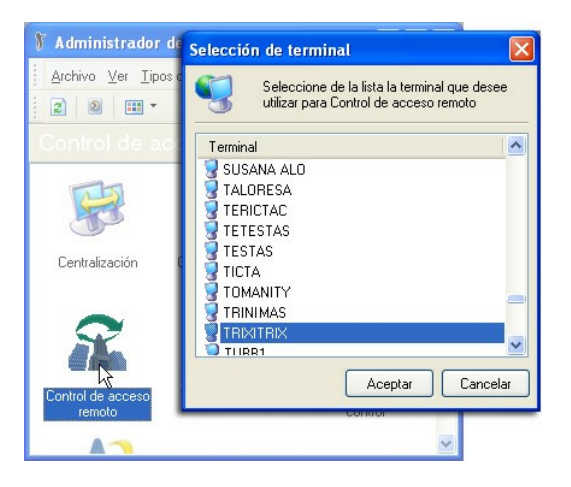

Referido a la conexión central – sucursales, los servicios que debe configurar son:

- · Control de Acceso Remoto (solamente si su empresa no posee una IP fija).
- · Servicio de Centralización (solamente si las sucursales se conectan vía Dial-Up).

Además, debe configurar los [Usuarios](#page-17-0), [Roles](#page-17-1) y [Permisos](#page-18-0), en casa central y en las sucursales.

Generalmente, los proveedores de Internet le brindan al usuario una dirección IP en el momento en que éste acceda a Internet, esta dirección puede variar la próxima vez que el usuario se conecte o luego de transcurrido cierto tiempo, ello imposibilitaría que se realice la conexión sucursales - casa central. Por ello, **Axoft Argentina S.A.** le ofrece un servicio de redireccionamiento de IP dinámico, a fin de brindarle una dirección fija para que trabaje correctamente con los procesos de centralización.

Para realizar la configuración de sus parámetros haga un doble click sobre el icono de cada uno de estos servicios.

#### **Frecuencias**

Usted puede editar las frecuencias predeterminadas; eliminarlas, modificar las ya existentes o crear nuevas. Estas frecuencias se utilizarán posteriormente para especificar cada cuanto tiempo se deben ejecutar determinados servicios, tales como Backups Automáticos, Depuración y Control de Acceso Remoto.

Para editar las frecuencias con las que podrá configurar el sistema, vaya al menú *Tipos de servicios | Frecuencias.*

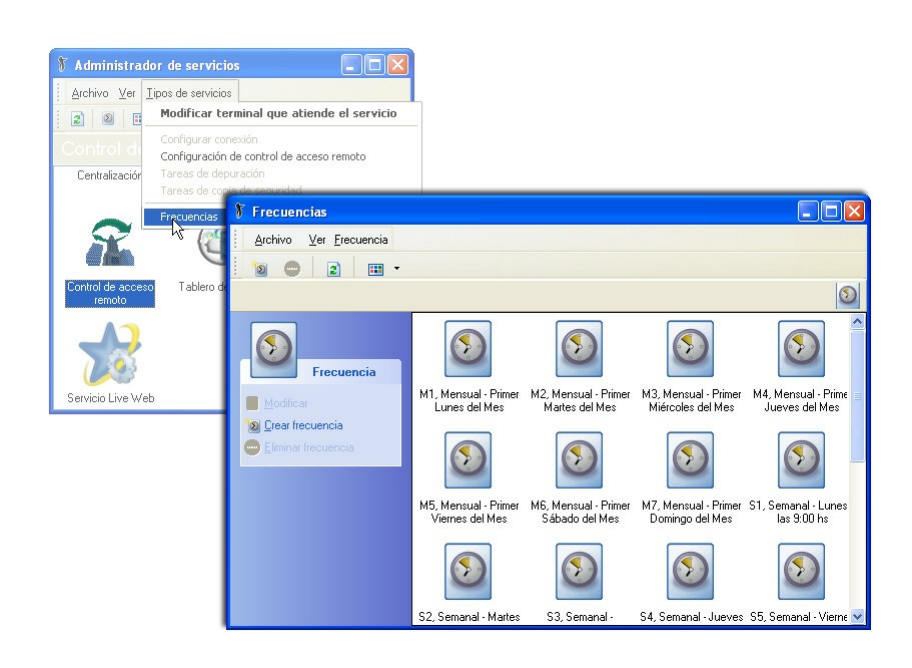

Para crear una nueva Frecuencia, seleccione Crear Frecuencia desde el menú Frecuencia o desde el panel lateral izquierdo, aparece una ventana donde podrá definir la perioricidad, la vigencia (etapa de validez) de dicha frecuencia, y asignarle un código y descripción.

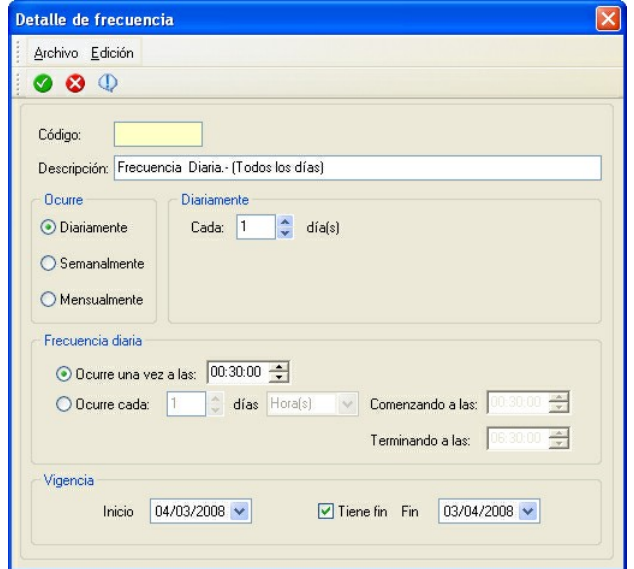

#### <span id="page-15-0"></span>**Servicio de Control de Acceso Remoto**

Mediante este servicio, es posible configurar la forma de conexión de la sucursal con la casa central.

Debe configurar este servicio en casa central, y en caso de utilizar los procesos de consultas de *Stock intersucursales* también se deben configurar en cada una de las sucursales.

Si su empresa dispone de dirección URL o una IP fija con la posibilidad de crear subdominios, no necesita configurar el servicio brindado por *Axoft*, ni en central ni en las sucursales. Ante cualquier duda consulte a su administrador de red.

Para establecer la conexión entre casa central - sucursales, usted debe configurar correctamente el Control de Acceso Remoto, pulse aquí para obtener más información.

#### <span id="page-15-1"></span>**Configuración del Servicio de Conexión al Centralizador**

Si la conexión con casa central se realiza a través de una conexión Dial-Up, presione el botón "Editar" para configurar la forma en que se accede a Internet.

Configure las opciones de Terminal y Frecuencias para especificar, ya sea el equipo donde correrá el servicio o su frecuencia de conexión.

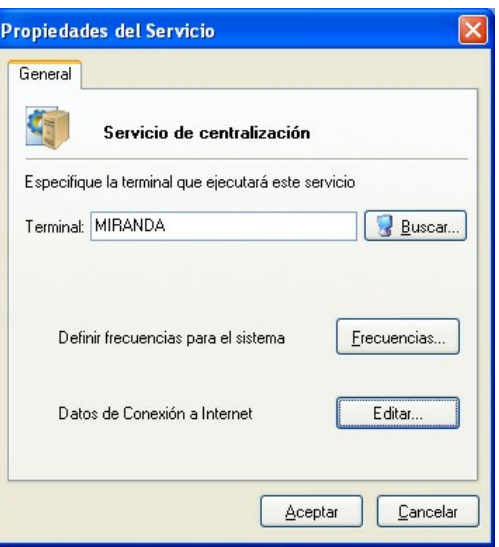

Si el equipo se conecta a Internet de manera manual, por medio de una LAN o a través de un servicio de banda ancha, deje tildada la opción predeterminada: *Conexión manual a Internet o conexión a través de red local (LAN).*

En cambio, si usted se conecta a Internet a través de una conexión Dial-Up, seleccione la segunda opción e ingrese los datos correspondientes a ese tipo de conexión.

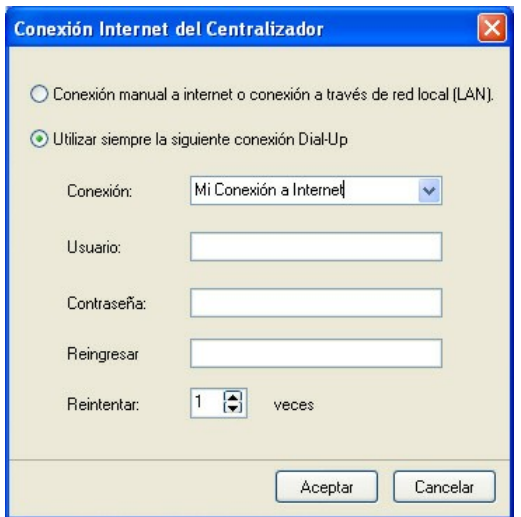

Seleccione el nombre de la conexión y complete el resto de los campos de acuerdo a los datos proporcionados por su proveedor de Internet.

#### <span id="page-16-0"></span>**Configuración del Usuarios y Permisos**

A continuación se explicará cómo crear, tanto en casa central como en cada una de las sucursales, al usuario habilitado para ejecutar los procesos que van a intervenir en el envío y recepción de información.

Los pasos son los siguientes:

- 1) [Configuración de usuarios](#page-17-0)
- 2) [Creación de roles](#page-17-1)
- 3) [Configuración de permisos](#page-18-0)

#### <span id="page-17-0"></span>**Configuración de usuarios**

En el ítem *Usuarios* seleccione la opción del menú contextual *Crear usuario.* Recuerde que usted accede al menú de contexto haciendo un click con el botón derecho del mouse sobre el icono correspondiente.

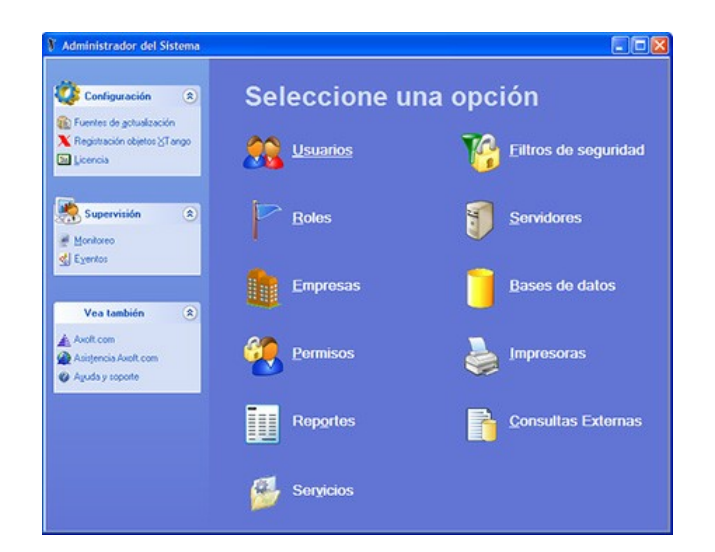

Ingrese los datos del usuario, tilde la opción *Usuario con contraseña* si desea la misma sea requerida para realizar la conexión.

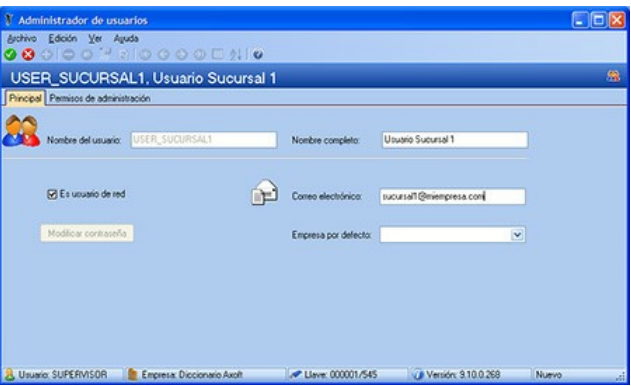

A modo de modelo, creamos un usuario en casa central llamado USR\_Central, mientras que en la sucursal A el usuario será USR\_SucursalA. En el resto de las sucursales los usuarios se llamarían USR\_SucursalB, USR\_SucursalB, etc.

#### <span id="page-17-1"></span>**Creación de roles**

Defina a qué módulos y procesos podrá acceder el usuario recientemente creado. Para ello debe, como primera medida, crear el rol que tendrá dicho usuario.

Desde el **Administrador general** abra el menú contextual del ítem Roles y seleccione la opción 'Crear rol'.

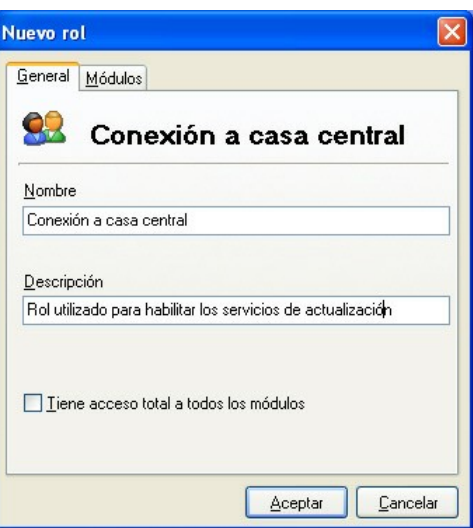

Ingrese los datos referidos al nombre del rol. A continuación, posiciónese en la solapa Módulos, y desde el listado desplegable seleccione el módulo **Centralizador** o **Conexión a casa central,** dependiendo si está configurando central o una de las sucursales.

Habilite las ramas necesarias hasta llegar al ítem Procedimiento Manual. Habilite el acceso a dicha rama de menú.

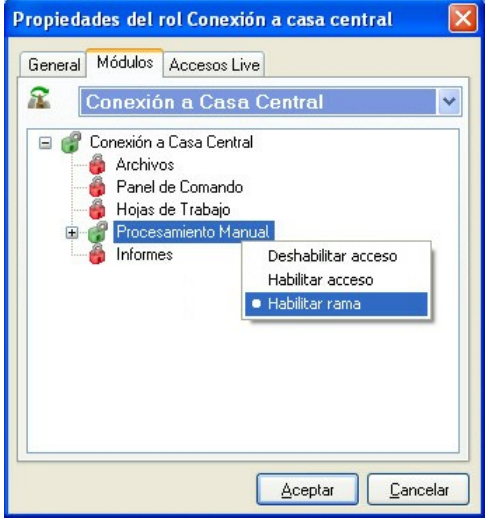

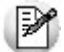

Para habilitar el acceso a una de las opciones desde el menú de contexto seleccione Habilitar rama.

#### <span id="page-18-0"></span>**Configuración de permisos**

En este paso debe asignar los permisos correspondientes al usuario recientemente creado, asignándole un rol para que el mismo pueda, por ejemplo, exportar tablas e importar movimientos. Ello debe hacerlo tanto en casa central como en las sucursales.

Desde los listados desplegables elija el usuario y el rol que le corresponde, luego seleccione la empresa con la que debe trabajar y presione el botón ">".

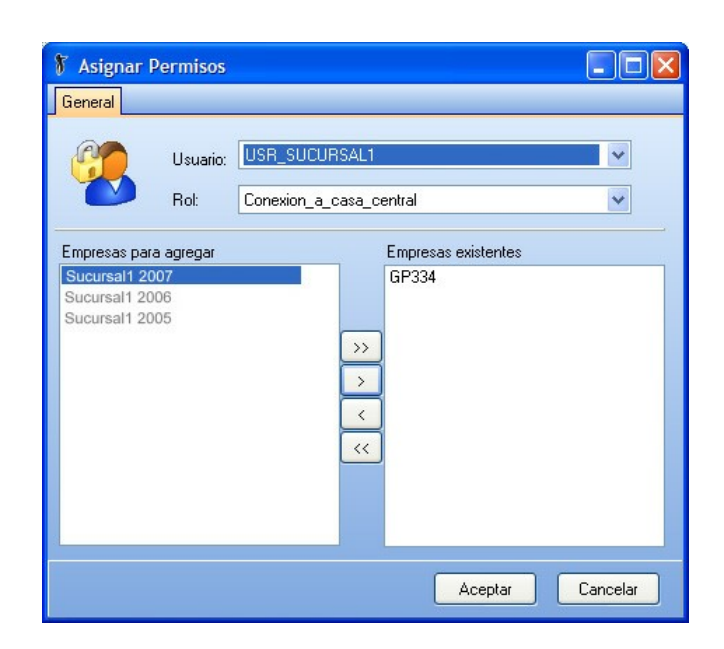

Si el usuario opera con más de una base realice la misma operación con todas aquellas empresas con las que opera.

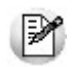

Si bien recomendamos crear un nuevo usuario para realizar la conexión, ya que le facilitará el seguimiento del procesamiento automático, también puede utilizar usuarios previamente cargados en el sistema, siempre y cuando tenga habilitados los permisos correspondientes.

#### <span id="page-19-0"></span>**Configuración inicial**

Luego de haber configurado al usuario que va a realizar la conexión, y de habilitarle los permisos correspondientes, debe parametrizar los datos de conexión en todos los equipos.

#### <span id="page-19-1"></span>**Configuración inicial de casa central**

Abra el módulo **Central** para ingresar la información general de todas las sucursales de la empresa, incluyendo la de la misma casa central.

> a) Como primera medida le sugerimos que defina los datos referidos a la casa central. Para ello, desde el menú Archivos ejecute el proceso Actualización de Parámetros Generales de la casa central, pulse en el botón <sup>12</sup> "Administrar Sucursales" y en la ventana emergente pulse el botón "Alta de sucursal", ingrese el número de sucursal y su nombre. Vuelva a la pantalla de parámetros y presione el botón <sup>o</sup> "Modificar", elija la sucursal desde el listado desplegable y desde los botones de opción seleccione 'Casa Central'.

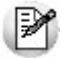

Recuerde que para el sistema la casa central es considerada como una sucursal más, por ello debe identificarla con un número de sucursal (puede especificarle el número 1 para reconocerla fácilmente).

> b) Posteriormente ingrese los datos de todas las sucursales de la empresa, asignándoles un Nombre y un Número a cada una.

En el modelo que estamos exponiendo utilizaremos los siguientes datos para completar los campos de Actualización de Sucursales:

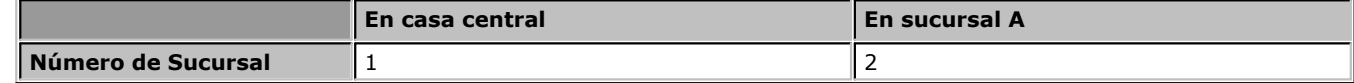

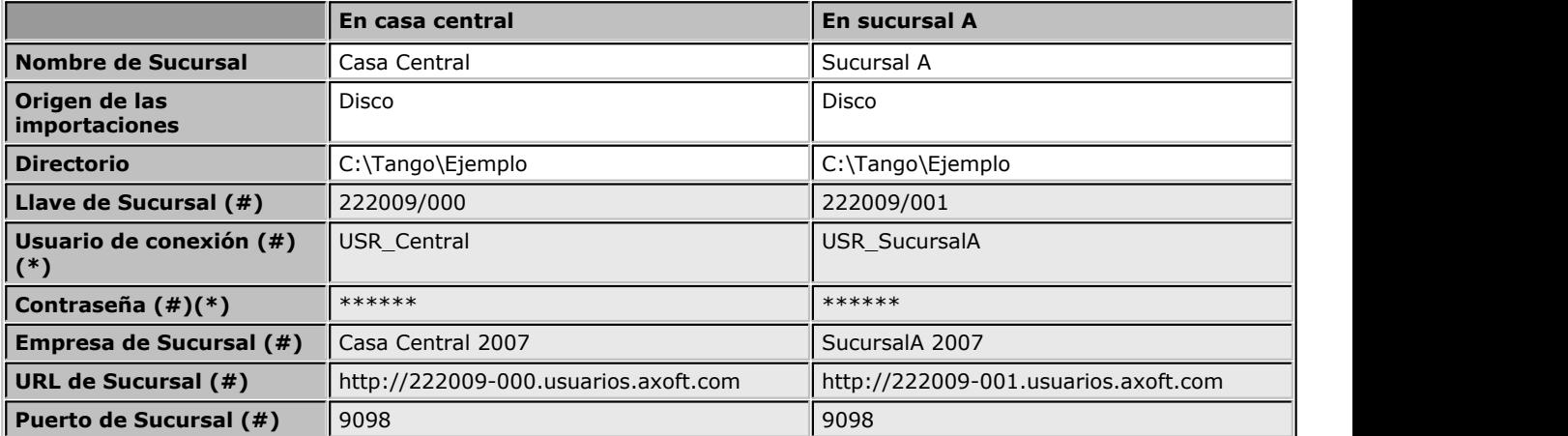

**(\*)** Aquí va el usuario habilitado para la conexión en esa sucursal, junto con su contraseña.

**(#)** Estos datos son absolutamente necesarios en casa central. En las sucursales debe ingresarlos en el caso de utilizar el proceso de **Stock intersucursales.**

> c) En la solapa Conexión a sucursales indique la información necesaria para conectarse a cada una de las sucursales: número de sucursal, nombre, llave de sucursal, el usuario de conexión junto con su clave, etc. tanto de casa central como de cada una de las sucursales.

En la solapa Conexión a sucursales, tiene la posibilidad de definir la información de cada una de las sucursales. Estos datos hacen referencia a la conexión de la casa central con cada una de las sucursales y se utilizan en los procesos de consultas de **Stock intersucursales.**

> d) En la solapa Panel de Comando indique el nombre de usuario que ejecutará las hojas de trabajo. Toda la información referida a cualquier acción que las hojas de trabajo realicen quedará grabada en una auditoria interna del sistema (fecha, usuario que la ejecutó, etc.). No defina parámetros en los campos del apartado Datos para Conexión a casa central.

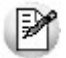

Los datos referidos tanto al puerto (puerta de entrada de datos) como al URL son necesarios para la correcta conexión a casa central.

Adicionalmente, puede configurar central o cualquiera de las sucursales para informar por e-mail cuando se detecten problemas al ejecutar tareas o en la conectividad. Para mas información consulte Configuración de Correo.

#### <span id="page-20-0"></span>**Configuración inicial de sucursales**

En la sucursal se carga manualmente la información pertinente de la misma sucursal, los datos generales y de conexión referidos a la casa central y la frecuencia de conexión.

> a) En el módulo **Conexión a Casa Central** se ejecuta el proceso [Actualización de](#page-38-1) [Parámetros Generales](#page-38-1) desde el menú Archivos. pulse en el botón <sup>63</sup> "Administrar Sucursales" y en la ventana emergente pulse el botón **U** "Alta de sucursal", en los campos respectivos ingrese el número de sucursal y su nombre, y elija la casa central desde el listado desplegable.

Para la sucursal A el Nombre de la Sucursal será *SucursalA* y su número será *2*.

Recuerde que para el sistema la casa central es considerada como una sucursal más, por ello debe identificarla con un número de sucursal (puede especificarle el número 1 para reconocerla fácilmente).

No hace falta que defina los datos de las demás sucursales, ya que dicha información puede ser transferida desde casa central, solamente ingrese los datos de la sucursal que esté configurando.

b) En la solapa Conexión con Central ingrese los siguientes datos:

b.1) Especifique el usuario habilitado para la ejecución de hojas de trabajo en la defina los datos de las demás sucursales, ya que dicha información puede ser transferida desde casa central,<br>los datos de la sucursal que esté configurando.<br>En la solapa Conexión con Central ingrese los siguientes datos:<br>b en la solapa Panel de Comando) para evitar que las hojas recibidas requieran la interacción del usuario para comenzar a procesar.

b.2) Además, ingrese la información referida a la central: llave, usuario y contraseña del usuario habilitado para concretar la conexión, estos datos corresponden a los datos de usuario dado de alta en central, en la configuración del **Administrador General:** Empresa, URL y puerto para que la sucursal se conecte con central, y la frecuencia que se utilizará para la conexión.

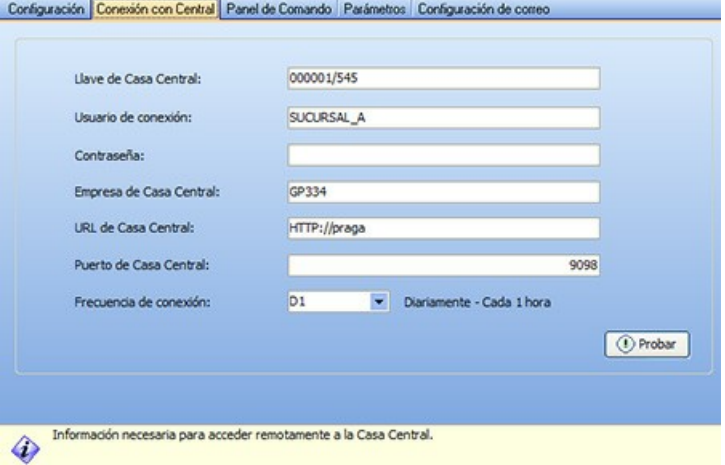

Ei. En la sucursal A definiremos los siguientes datos:

**Usuario de ejecución de hojas de trabajo:** USR\_SucursalA

**Aceptación Automática de Hojas de Trabajo:** Tildada

**Llave de casa central:** 222009/000

**Usuario de conexión:** USR\_Central

**Contraseña:** \*\*\*\*\*\*

**Empresa de casa central:** Casa Central 2007

**URL de casa central:** http://222009-000.usuarios.axoft.com (\*)

**Puerto de casa central:** 9098

**Frecuencia de conexión:** central cada una hora, todos los días de 7:00 hasta las 23:00 hrs.

**(\*)** La URL de casa central es aquel que se definió en la [configuración del Control de Accesos.](#page-15-0)

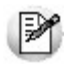

Si desea trabajar con una instancia de aceptación de hojas de trabajo, a fin de limitar el envío de información desde las sucursales, destilde la casilla *Aceptación Automática de Hojas de Trabajo.* Si la sucursal que está configurando es una franquicia recomendamos trabajar con esta modalidad.

Para obtener más información sobre este tema, consulte el tópico Conexión con Sucursales.

#### <span id="page-22-0"></span>**Operación**

A continuación pasamos a explicar los pasos básicos que debe seguir para trabajar con los módulos **Central – Conexión a casa central.** Podrá comprender el método de trabajo general y utilizar el modelo brindado como ejemplo práctico.

Antes de llevar a la práctica los siguientes pasos debe tener correctamente configurados todos los equipos de su empresa.

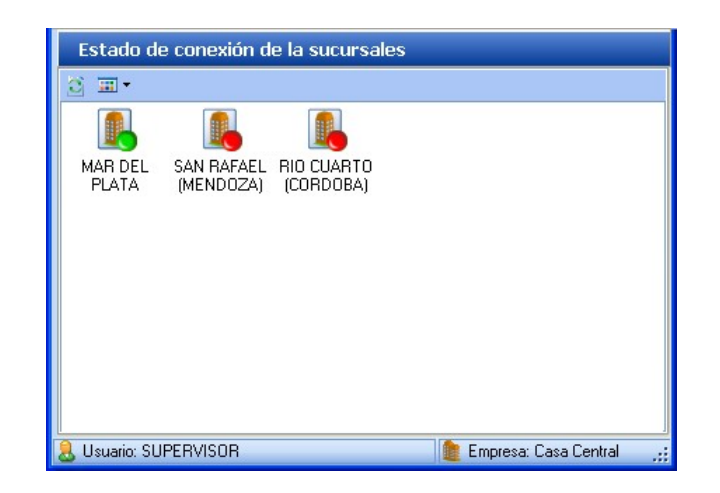

Antes de continuar, desde casa central verifique que las sucursales se conecten correctamente. Para ello abra el Panel de Comandos y vaya a la solapa Conexiones. Aquellas sucursales que se conecten correctamente tendrán una luz verde, mientras que el resto aparecerá con una luz roja. Si es necesario, presione *<F5>* para actualizar la vista.

En los próximos gráficos, las hojas de trabajo son representadas de la siguiente manera:

Hoja de trabajo de exportación. Hoja de trabajo de importación.

#### <span id="page-22-1"></span>**Creación de la primera hoja de trabajo**

A continuación explicaremos paso a paso el circuito de actualización de información, ya sea en las sucursales como en casa central.

**Paso 1)** Genere la primera hoja de trabajo en casa central. Asocie esta hoja de trabajo a una frecuencia de ejecución.

En este ejemplo deseamos que luego de la apertura de la sucursal se actualicen los artículos y el precio de los mismos.

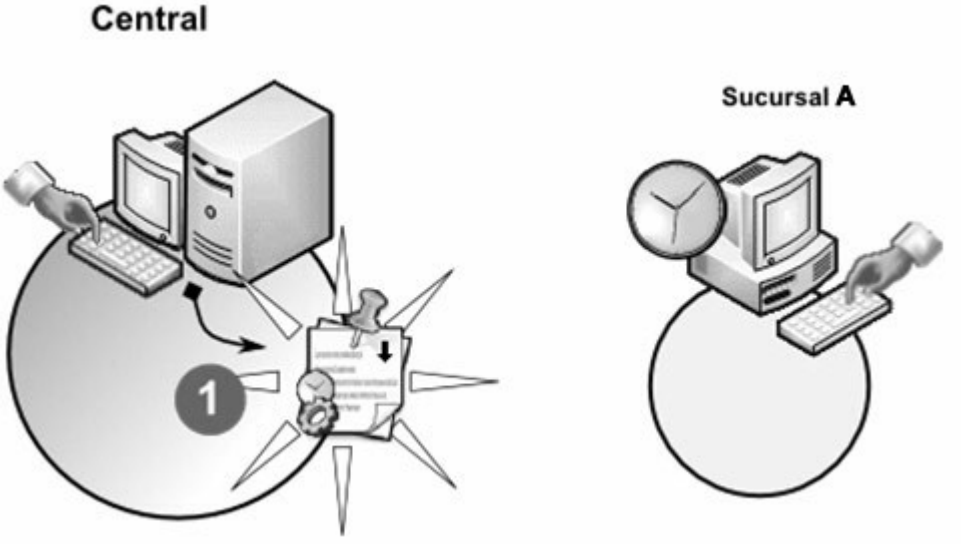

**Generación de la primera hoja de trabajo**

Para ello:

a). Desde el Panel de Comando del módulo **Central** se abre un asistente que le permite crear la hoja de trabajo, asignarla a una o varias sucursales, definir su frecuencia de ejecución y configurar las tareas.

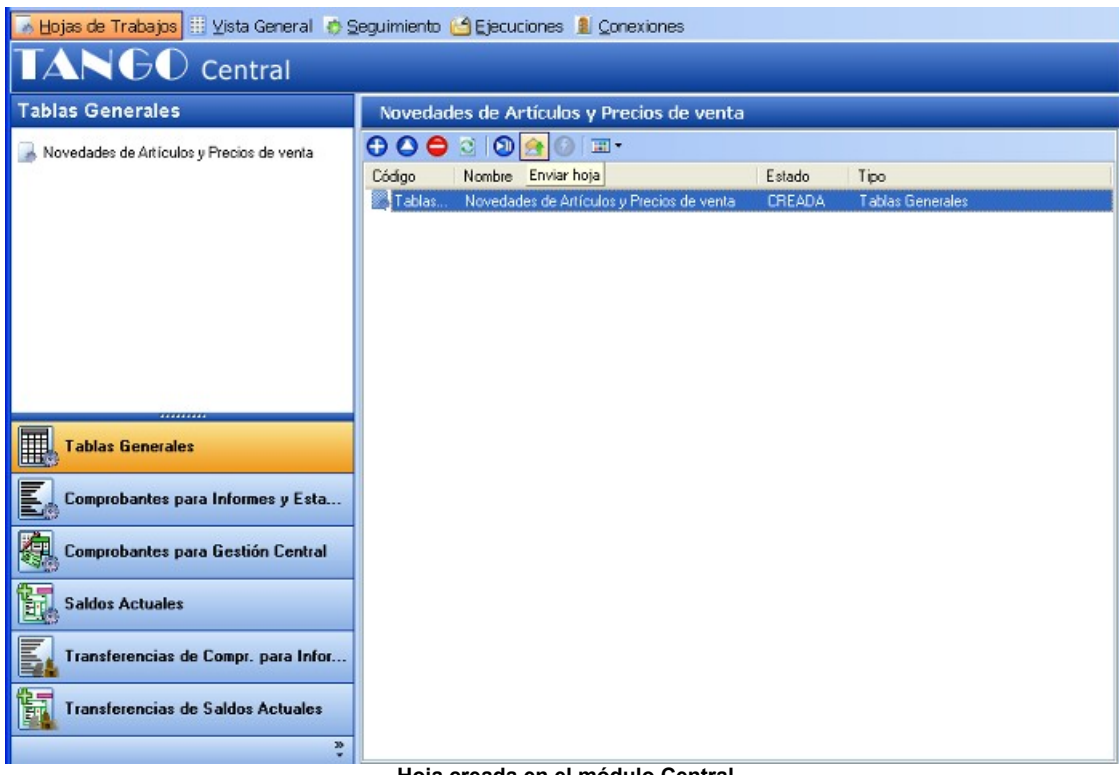

**Hoja creada en el módulo Central**

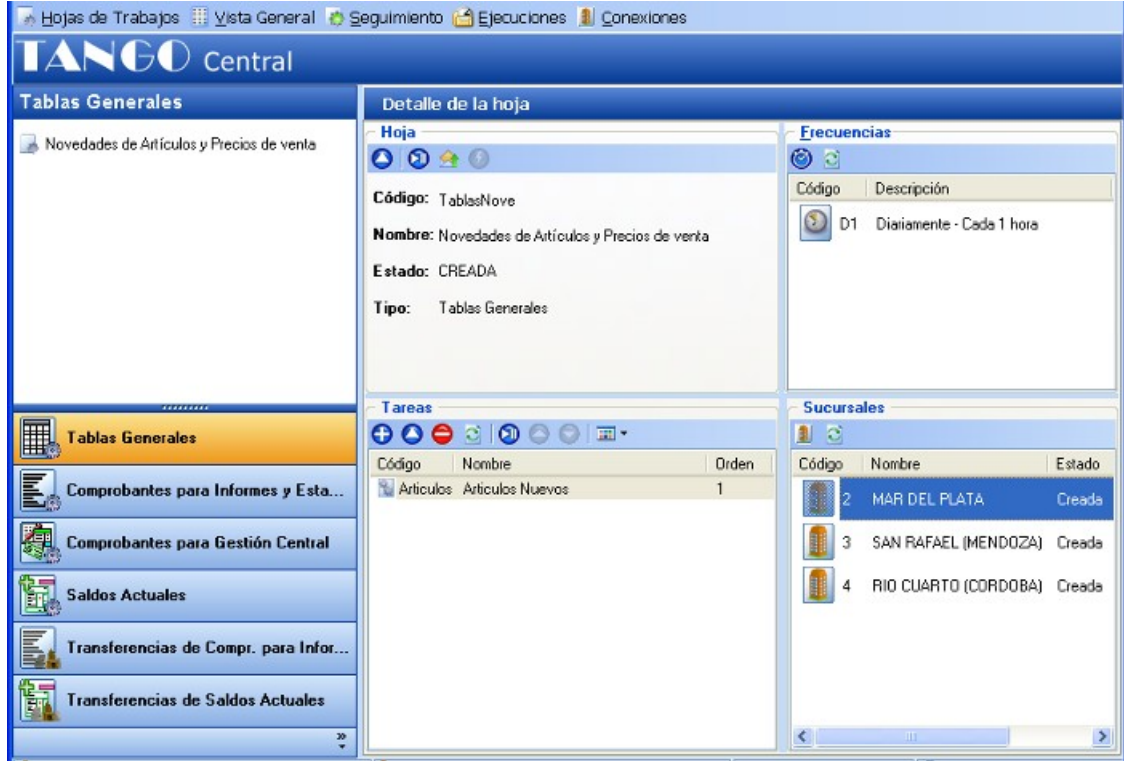

**La misma hoja de trabajo luego de hacerle un doble click, observe la vista completa con las sucursales, frecuencias y tareas.**

Creamos una hoja de trabajo llamada *Novedades de Artículos y Precios de venta* para que actualice artículos y precios en la sucursal. Especificamos que la misma se ejecute a las 8:30 a.m. de lunes a sábado.

> b). Una vez finalizada la definición de la hoja de trabajo la misma queda esperando que la sucursal se conecte con casa central.

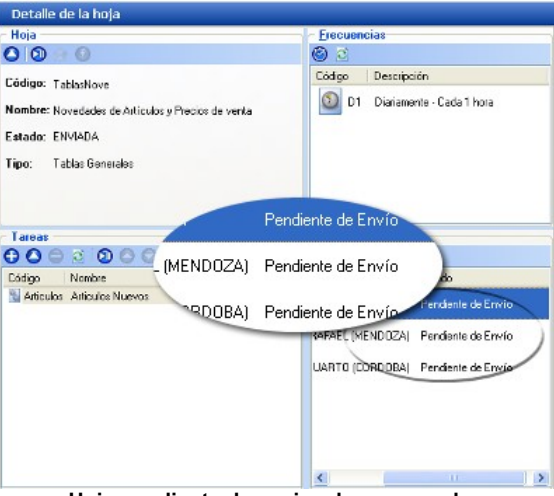

**Hoja pendiente de envio a las sucursales**

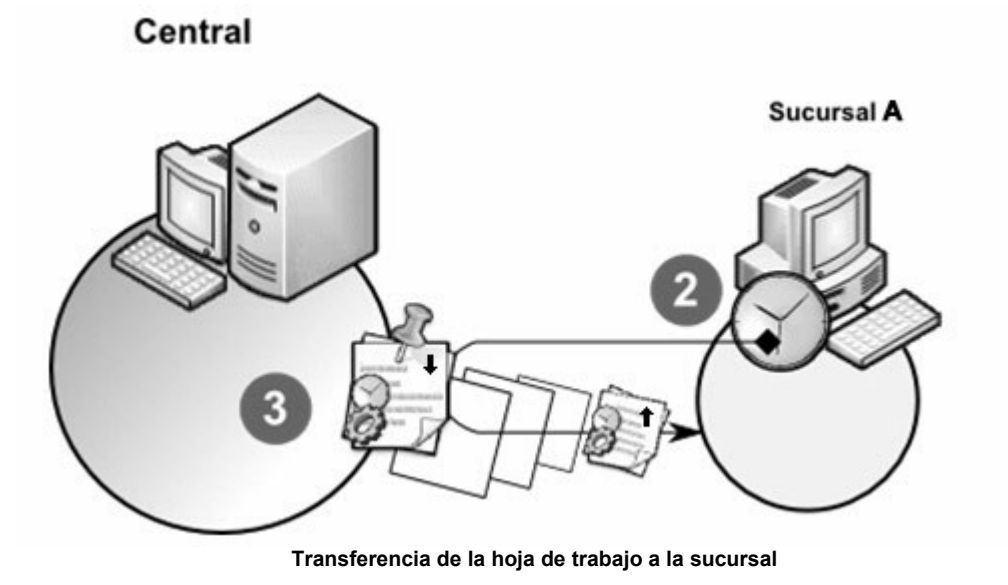

**Paso 2)** A la hora especificada la sucursal, de acuerdo a la frecuencia definida en [Parámetros de la sucursal](#page-38-1) se conecta con la central en busca de instrucciones o novedades.

**Paso 3)** Puesto que en casa central hay una hoja de trabajo pendiente de envío destinada a la sucursal A, se transmite a la misma.

A las 7:00 a.m. la sucursal A se conectará con casa central para recolectar hojas de trabajo, encontrará la hoja de trabajo de actualización de artículos y precios y la bajará a su equipo. Una copia de la hoja de trabajo se guardará en la central.

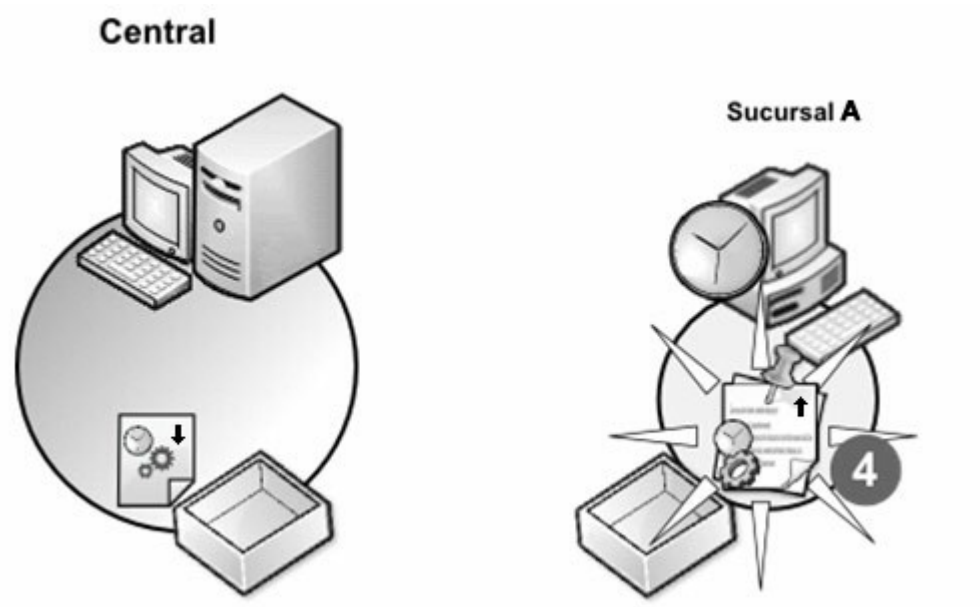

**La hoja de trabajo queda en espera, llegado el momento indicado ejecutará las tareas que tenga incorporadas.**

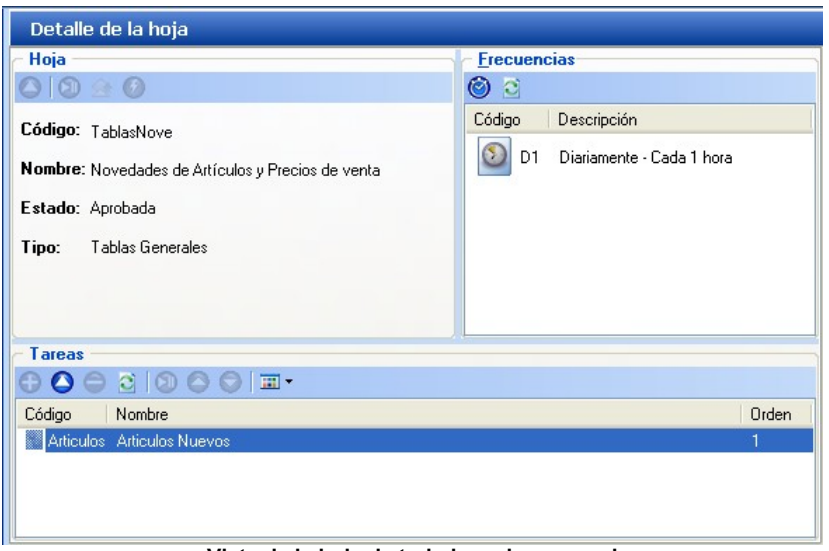

**Vista de la hoja de trabajo en la sucursal**

**Paso 4)** Se incorpora la hoja de trabajo a la sucursal y queda lista para ejecutarse en el momento indicado (salvo que en Parámetros no esté activada la opción *Aceptación Automática,* en ese caso se la debe activar manualmente).

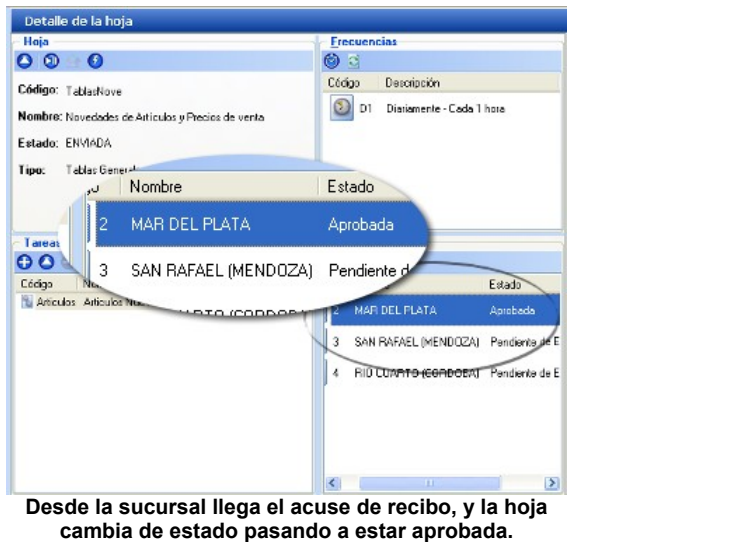

**Importante:** luego que la hoja de trabajo fue aceptada, la sucursal envía un acuse de recibo a la central indicando que la hoja fue correctamente incorporada, este proceso se ejecuta de manera automática. Cuando la central recibe esta confirmación, cambiará el estado de la hoja de trabajo, pasando de 'Pendiente de Aprobación' a 'Aprobada'. Este proceso puede demorar un cierto tiempo dependiendo de varios factores: la frecuencia de conexión de la sucursal, la velocidad de conexión a Internet, la carga de trabajo del servidor, etc.

#### <span id="page-26-0"></span>**Actualización de Tablas en las sucursales**

Este esquema se utiliza para actualizar información en las sucursales, por ejemplo, actualizando listas de precios, artículos, costos, etc. Corresponde a la actualización de los archivos maestros de una sucursal según los datos provenientes de la casa central.

En este caso, la sucursal recibirá la siguiente orden al ejecutarse la hoja de trabajo (explicada en el paso 4): en la siguiente conexión, procesar el paquete que provenga de casa central y que se haya destinado a la misma sucursal.

И

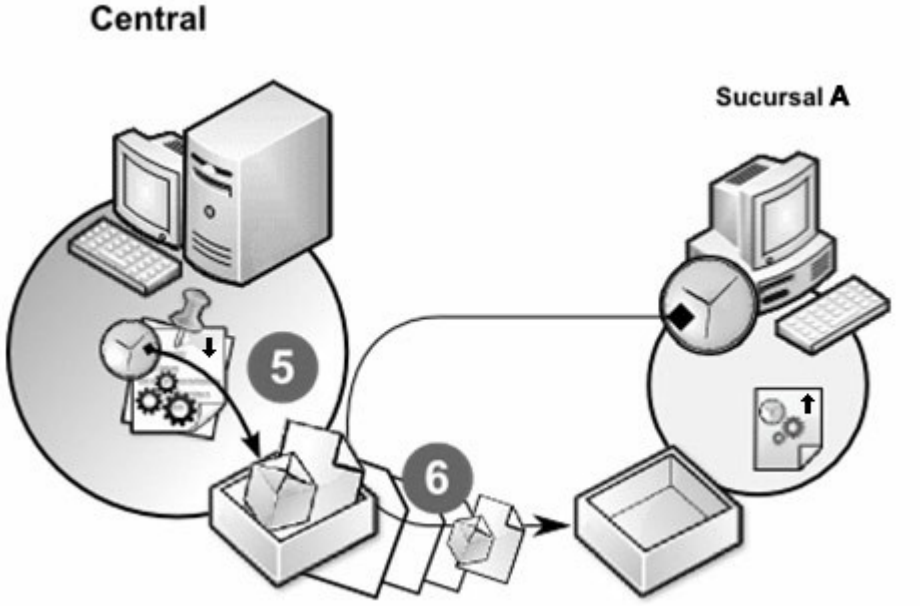

**Ejecución de la hoja de trabajo en casa central y generación del paquete de información que será enviado a la sucursal.**

Paso 5) En casa central se ejecutará la copia de la hoja de trabajo a la hora especificada, procesando las órdenes incorporadas en la hoja de trabajo y generando un paquete de información que quedará a la espera de que la sucursal se conecte nuevamente.

A las 8:30 a.m. se ejecuta la hoja de trabajo en central, generando un paquete con la información de artículos Ej. y precios (archivos maestros), éste quedará en estado de espera para ser enviado a la Sucursal A.

Paso 6) Las sucursales continuarán conectándose con la central en la frecuencia definida en los parámetros de la propia sucursal. En el momento que se conecta con central y detecta un paquete pendiente de envío que le pertenece, lo descarga a su equipo.

La Sucursal A se conectará con la central a las 9:00 a.m., ya que lo hace cada hora. En ese momento el paquete pendiente de envío será transmitido a la sucursal.

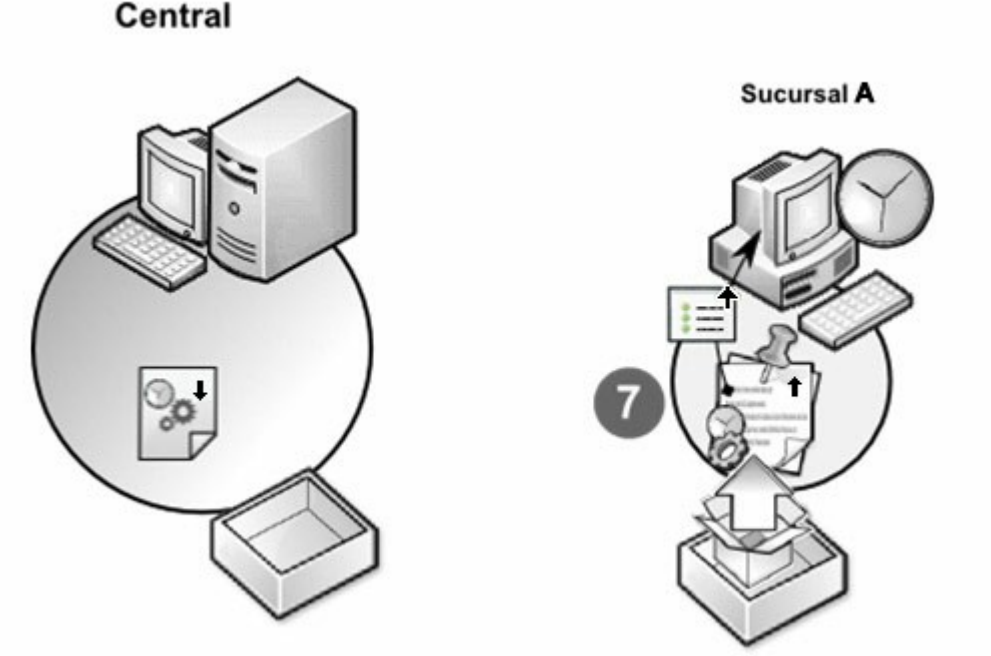

**El paquete actualiza las tablas de la sucursal**

**Paso 7)** Una vez que el paquete es transferido a la sucursal, la información de este paquete será procesada en forma automática, realizando las actualizaciones pertinentes en la sucursal.

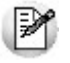

Tenga en cuenta que las importaciones son realizadas en forma automática, mientras que las exportaciones se ejecutan de acuerdo a la frecuencia de cada hoja de trabajo. Las importaciones se ejecutan automáticamente a medida que la casa central o la sucursal reciben información, por lo tanto es la frecuencia de conexión de cada sucursal la que activa el procesamiento de los paquetes importados.

El mismo proceso será replicado en el resto de sucursales para actualizar información en toda la empresa.

#### <span id="page-28-0"></span>**Actualización de Movimientos en central**

Supongamos ahora que necesita que la sucursal envíe los comprobantes de ventas a casa central para consolidar información. Casa central deberá actualizar su información en base a los datos transferidos desde la sucursal.

La actualización de Movimientos se utiliza para la transferencia periódica de movimientos desde sucursales a casa central (facturas de ventas, compras, remitos, pedidos, movimientos de tesorería, saldos actuales, etc.)

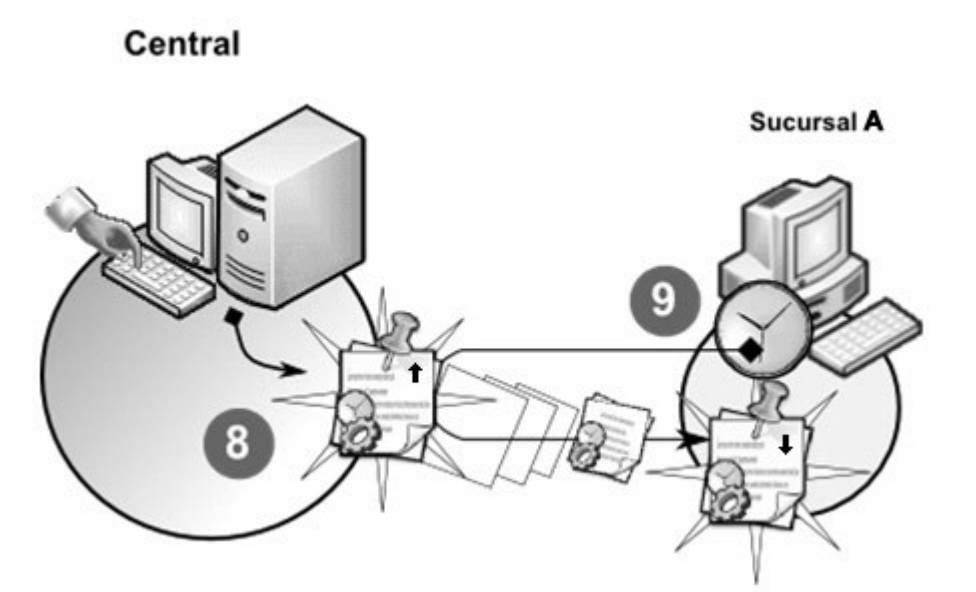

**Creación de una nueva hoja de trabajo, conexión de la sucursal y transferencia de la hoja de trabajo**

**Paso 8)** En casa central genere una nueva hoja de trabajo, pero en esta oportunidad debe definir la actualización de tablas en la casa central con los datos que le enviará la sucursal.

Asignamos a la hoja de trabajo la tarea de crear un paquete con los comprobantes de la semana, y enviarlo a casa central, todos los domingos a las 9 a.m.

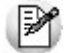

Es conveniente que la frecuencia de ejecución utilizada para actualizar los movimientos se defina fuera del horario en que opera la sucursal, para no afectar el rendimiento del sistema en la jornada laboral.

**Paso 9)** La próxima vez que la sucursal se conecte a casa central encontrará la hoja de trabajo. Ella se incorporará a la sucursal y quedará lista para ejecutarse en el momento indicado.

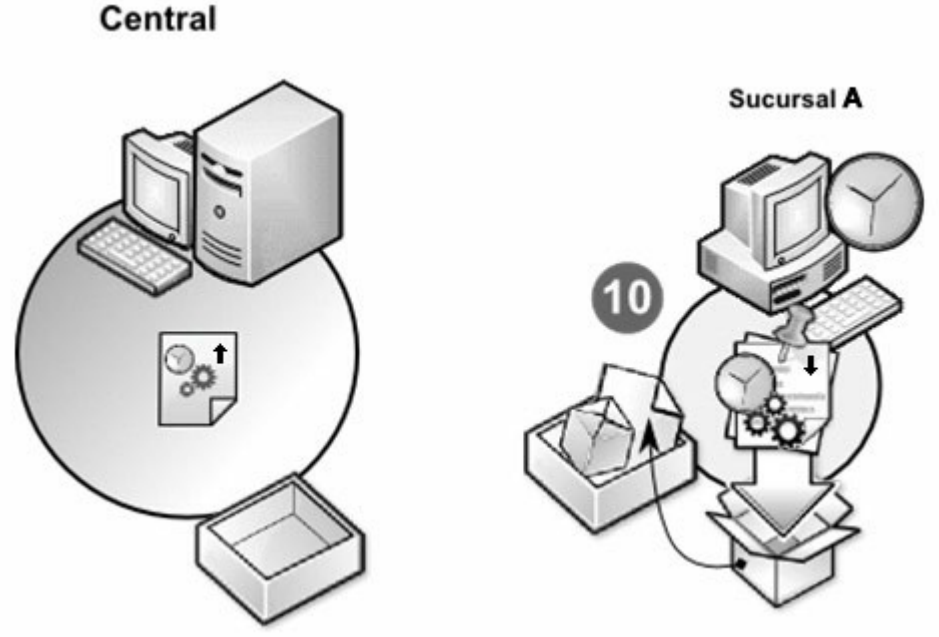

**Generación del paquete según las tareas definidas en la hoja de trabajo**

Paso 10) Según las tareas definidas en la hoja de trabajo se procesarán los datos cargados en la sucursal, recogiendo los datos de las tablas. Con esa información se generará un paquete de información.

Ese paquete queda a la espera de ser enviado a la casa central la próxima vez que se realice una conexión.

Llegado el domingo, a las 9 a.m., la casa central enviará la orden para que se procese la hoja de trabajo en la sucursal, creando un paquete de información que quedará en espera de que llegue el momento en que la sucursal se conecte nuevamente con casa central.

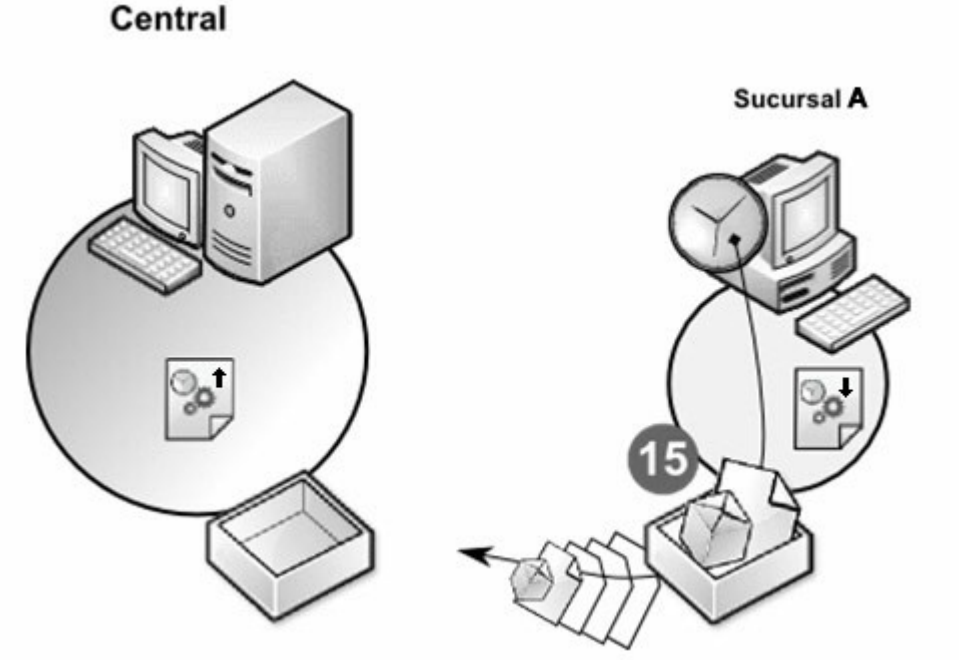

**Conexión con casa central. En ese momento se envía el paquete de información.**

Paso 11) Dicho paquete será llevado a casa central la próxima vez que se realice una conexión.

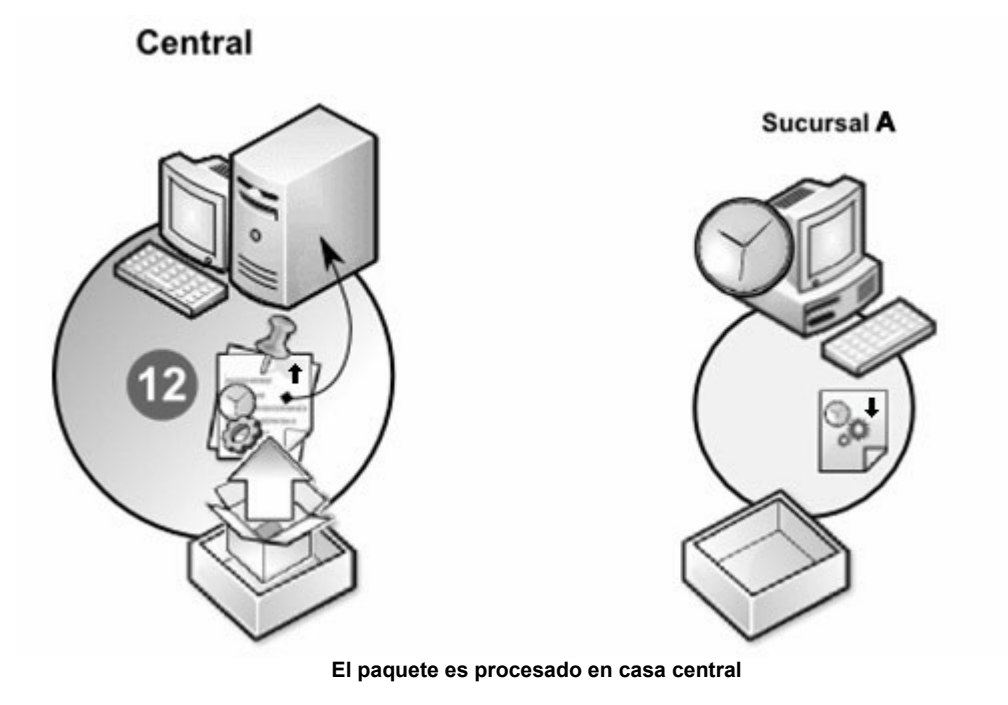

Paso 12) Por último, la información de ese paquete será procesada e integrada por casa central.

**El mismo proceso debe ser replicado en el resto de sucursales para integrar información en casa central.**

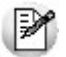

Hasta aquí todos los procedimientos fueron explicados de manera general para que comprenda el procedimiento básico de este método de trabajo. En el resto del manual se explicará detalladamente cada uno de los procesos para configurar y operar con los módulos **Central – Conexión a casa central.**

# <span id="page-31-0"></span>**Tango Conexión a Casa Central**<br> **Capítulo 3**

## **Módulo Conexión a Casa Central**

El módulo **Conexión a Casa Central** es el medio que permite integrar las sucursales de una empresa con el módulo **Central** de su correspondiente casa central.

Esta integración se lleva a cabo a través de la transferencia de información.

El módulo **Conexión a Casa Central** se integra con los módulos de **Stock** o **Stock Punto de Venta** o **Stock Restô**, **Ventas** (opcionalmente con **Cotizaciones**) o **Ventas Punto de Venta** o **Ventas Restô**, **Compras** (opcionalmente con **Importaciones**) o **Proveedores** y **Tesorería**.

A partir de la versión **8.70.000**, el módulo **Conexión a Casa Central** está presente en el menú principal de su sistema si usted tiene instalado alguno de los módulos mencionados (uno o más de ellos).

Cabe aclarar que el módulo **Conexión a Casa Central** reúne las opciones que, en versiones anteriores, se encontraban en las carpetas Operaciones con Centralizador y/o Integración con Centralizador de los módulos de **Stock**, **Ventas**, **Compras** (o **Proveedores**) y **Tesorería**, desapareciendo éstas de los módulos indicados.

### <span id="page-31-1"></span>**Opciones del menú**

A continuación, realizamos una breve descripción de las opciones que componen el menú del módulo **Tango Conexión a Casa Central**.

#### **Archivos**

Incluye la actualización de los datos correspondientes a cada una de las sucursales y la definición de parámetros generales.

#### **Panel de Comando**

Actúa como administrador que permite recibir las distintas tareas de exportación e importación a ejecutar en

forma automática.

#### **Procesamiento Manual**

Contiene las opciones relacionadas con importaciones, exportaciones, anulaciones y depuración de datos de auditoría.

#### **Importaciones**

Incluye el procesamiento de los datos recibidos de la casa central, relacionados con la carga inicial y/o tablas generales.

#### **Exportaciones**

Comprende la generación de datos para ser enviados a la casa central. Esta información corresponde a:

- · Comprobantes exportados para la centralización de informes.
- · Comprobantes exportados para el seguimiento de su gestión en la casa central.
- · Cheques, cupones y/o efectivo, para su incorporación en el módulo **Tesorería**.
- · Saldos actuales de artículos, proveedores, clientes y cuentas de **Tesorería**.

#### **Informes**

Incluye una amplia gama de informes de auditoría de las exportaciones e importaciones realizadas, así como también, un reporte de aquellos comprobantes no centralizados para informes y estadísticas consolidadas.

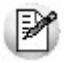

Para ubicar rápidamente los procesos citados a lo largo de la ayuda, recuerde que la función **Buscar** (ubicada en el Menú del sistema, se activa pulsando la tecla *<F3>*) permite realizar una búsqueda de un texto en el árbol de procesos de todos los módulos. Como resultado, se exhibirá el nombre de los procesos que incluyen el texto ingresado, con la indicación del módulo y carpeta en la que se encuentran.

# <span id="page-33-0"></span>**Tango Conexión a Casa Central**<br> **Capítulo 4**

## **Guías de Implementación**

En este capítulo explicamos los conceptos tener en cuenta para una correcta operación del módulo **Conexión a Casa Central** y del módulo **Central**.

Recomendamos su lectura para una mejor comprensión de los distintos procesos de estos módulos.

En el menú principal de su sistema, haga clic en el botón **o presione la tecla <F3>** para realizar la búsqueda de un proceso en el módulo activo o en todos los módulos.

### <span id="page-33-1"></span>**Guías de Exportación e Importación de Comprobantes de Ventas**

El circuito comienza en la sucursal con la exportación de pedidos, remitos y/o comprobantes de facturación (facturas, notas de crédito y notas de débito) a la casa central, la que continuará el circuito de cada comprobante.

La casa central recepciona esta información y será la encargada de completar la gestión de cada comprobante. De esta manera, en el caso de pedidos, la casa central será quien los facture y remita. Si la información recibida corresponde a remitos, la casa central se encargará de facturarlos. En el caso de comprobantes de facturación, gestionará la centralización de la cuenta corriente de los clientes y/o la centralización de la remisión y descarga del stock.

#### <span id="page-33-2"></span>**Circuito de Exportación e Importación de Pedidos**

Cada sucursal tiene la posibilidad de exportar un rango de pedidos ingresados en el sistema, para enviarlos a la casa central, la que se encargará de su facturación y remisión.

Para ello, desde el módulo **Conexión a Casa Central**, la sucursal invoca el proceso [Exportación de Pedidos.](#page-57-1)

La sucursal puede llevar el control de las exportaciones realizadas de pedidos, mediante el informe de [Auditoría de Exportación de Pedidos](#page-69-0) del módulo **Conexión a Casa Central**.

Por su parte, la casa central recepciona la información enviada por la sucursal. Para ello, desde el módulo **Central**, ejecuta la opción Importación de Pedidos.

Este proceso actualiza el archivo de pedidos del módulo **Ventas** de la casa central, en base a la información enviada por la sucursal.

Los pedidos importados serán luego facturados y remitidos por la casa central.

La casa central puede llevar un seguimiento de las importaciones realizadas de pedidos, mediante el informe de Auditoría de Importación de Pedidos del módulo **Central**.

#### <span id="page-34-0"></span>**Circuito de Exportación e Importación de Remitos**

Cada sucursal tiene la posibilidad de exportar un rango de remitos ingresados en el sistema, para enviarlos a la casa central, la que se encargará de su facturación.

Para ello, desde el módulo **Conexión a Casa Central**, la sucursal invoca el proces[oExportación de Remitos.](#page-58-0)

La sucursal puede llevar el control de las exportaciones realizadas de remitos , mediante el informe de Auditoría de Exportación de Remitos del módulo **Conexión a Casa Central**.

Por su parte, la casa central recepciona la información enviada por la sucursal. Para ello, desde el módulo **Central**, ejecuta la opción Importación de Remitos.

Este proceso actualiza el archivo de remitos del módulo **Ventas** de la casa central, en base a la información enviada por la sucursal.

Los remitos importados serán luego facturados por la casa central.

La casa central puede llevar un seguimiento de las importaciones realizadas de remitos, mediante el informe de Auditoría de Importación de Remitos del módulo **Central**.

#### <span id="page-34-1"></span>**Circuito de Exportación e Importación de Comprobantes de Facturación**

Cada sucursal tiene la posibilidad de exportar un rango de comprobantes de facturación (facturas, notas de débito y notas de crédito) ingresados en el sistema, para enviarlos a la casa central.

Para ello, desde el módulo **Conexión a Casa Central**, la sucursal invoca el proceso [Exportación de](#page-58-1) [Comprobantes de Facturación](#page-58-1), cuyo objetivo es:

1.centralizar la cuenta corriente de clientes en casa central y/o

2.centralizar el stock en casa central.

La sucursal puede llevar el control de las exportaciones realizadas de comprobantes de facturación, mediante el informe de [Auditoría de Exportación de Facturas, NC y ND](#page-69-2) del módulo **Conexión a Casa Central**.

#### <span id="page-34-2"></span>**Centralizar la cuenta corriente de clientes en casa central**

La centralización de la cobranza es de suma utilidad cuando se factura en la sucursal pero la cobranza se realiza en la casa central.

Como mencionáramos en párrafos anteriores, desde el módulo **Conexión a Casa Central**, la sucursal invoca el proceso [Exportación de Comprobantes de Facturación.](#page-58-1)

Para centralizar la cuenta corriente de clientes es necesario que esté activo el parámetro Centraliza la cobranza.

En el momento de ejecutar este proceso, se modifica el estado de las facturas y el saldo del cliente, dado que

para la sucursal se consideran 'Pagadas'.

La exportación incluye, para el caso de créditos y débitos, sólo los comprobantes que se encuentren con estado 'A CUENTA'. En este caso no se actualiza el saldo del cliente, por lo que será necesario cancelar estos comprobantes con comprobantes internos.

Por su parte, la casa central recibe la información enviada por la sucursal. Para ello, desde el módulo **Central**, ejecuta la opción Importación de Comprobantes de Facturación.

Los comprobantes importados se incorporarán a la cuenta corriente del módulo **Ventas** de la casa central, para su posterior seguimiento y cobranza.

La casa central puede llevar un seguimiento de las importaciones realizadas de comprobantes de facturación, mediante el informe de Auditoría de Importación de Facturas, NC y ND del módulo **Central**.

#### <span id="page-35-0"></span>**Centralización del stock en casa central**

La centralización del stock significa que la casa central se hará cargo de la remisión y descarga del stock de los comprobantes de facturación recibidos de la sucursal.

Como mencionáramos en párrafos anteriores, desde el módulo **Conexión a Casa Central**, la sucursal invoca el proceso [Exportación de Comprobantes de Facturación.](#page-58-1)

Para centralizar el stock en casa central es necesario que esté activo el parámetro Centraliza stock.

Por su parte, la casa central recibe la información enviada por cada sucursal. Para ello, desde el módulo **Central**, ejecuta la opción Importación de Comprobantes de Facturación.

Las facturas importadas para la centralización del stock son similares a las de composición inicial, pero tienen renglones y pueden afectar el saldo del cliente (si fueron exportadas con el parámetro Centraliza la cobranza).

La casa central puede llevar un seguimiento de las importaciones realizadas de comprobantes de facturación, mediante el informe de Auditoría de Importación de Facturas, NC y ND del módulo **Central**.

#### <span id="page-35-1"></span>**Guías de Exportación e Importación de Comprobantes de Compras**

El circuito comienza en la sucursal con la exportación de órdenes de compra, recepciones y/o comprobantes de facturación (facturas, notas de crédito y notas de débito) a la casa central, la que se encargará de continuar el circuito de cada comprobante.

#### <span id="page-35-2"></span>**Circuito de Exportación e Importación de Ordenes de Compra**

Cada sucursal tiene la posibilidad de exportar un rango de órdenes de compra ingresadas en el sistema, para enviarlas a la casa central, la que se encargará de su gestión.

Para ello, desde el módulo **Conexión a Casa Central**, la sucursal invoca el proceso Exportación de Ordenes de Compra.

La sucursal puede llevar el control de las exportaciones realizadas de órdenes de compra, mediante el informe de [Auditoría de Exportación de Ordenes de Compra](#page-69-3) del módulo **Conexión a Casa Central**.

Por su parte, la casa central recepciona la información enviada por la sucursal. Para ello, desde el módulo **Central**, ejecuta la opción Importación de Ordenes de Compra.

La casa central puede llevar un seguimiento de las importaciones realizadas de órdenes de compra, mediante el informe de Auditoría de Importación de Ordenes de Compra del módulo **Central**.
# <span id="page-36-0"></span>**Circuito de Exportación e Importación de Recepciones**

Cada sucursal tiene la posibilidad de exportar un rango de recepciones ingresadas en el sistema, para enviarlas a la casa central, la que se encargará de su gestión.

Para ello, desde el módulo **Tango Conexión a Casa Central**, la sucursal invoca la opción [Exportación de](#page-60-0) [Recepciones.](#page-60-0)

La sucursal puede llevar el control de las exportaciones realizadas de recepciones, mediante el informe de [Auditoría de Exportación de Recepciones](#page-69-0) del módulo **Tango Conexión a Casa Central**.

Por su parte, la casa central recibe la información enviada por la sucursal. Para ello, desde el módulo **Central**, ejecuta la opción Importación de Recepciones.

Las facturas correspondientes a las recepciones de proveedores serán luego ingresadas en la casa central.

La casa central puede llevar un seguimiento de las importaciones realizadas de recepciones, mediante el informe de Auditoría de Importación de Recepciones del módulo **Central**.

# <span id="page-36-1"></span>**Circuito de Exportación e Importación de Comprobantes de Facturación de Compras**

Cada sucursal tiene la posibilidad de exportar un rango de comprobantes de facturación (facturas, notas de débito y notas de crédito) ingresados en el sistema, para enviarlos a la casa central, la que se encargará de gestionar su pago.

Para ello, desde el módulo **Tango Conexión a Casa Central**, la sucursal invoca el proceso [Exportación de](#page-60-1) [Comprobantes de Facturación de Compras](#page-60-1).

La sucursal puede llevar el control de las exportaciones realizadas de comprobantes de facturación, mediante el informe de [Auditoría de Exportación de Facturas, NC y ND de Compras](#page-70-0) del módulo **Tango Conexión a Casa Central**.

Por su parte, la casa central recepciona la información enviada por la sucursal. Para ello, desde el módulo **Central**, ejecuta la opción Importación de Comprobantes de Facturación de Compras.

La casa central puede realizar un seguimiento de las importaciones de comprobantes de facturación de compras, mediante el informe de Auditoría de Importación de Facturas, NC y ND de Compras del módulo **Central**.

## **Centralización de pagos y traspaso de la deuda con proveedores**

La centralización de pagos es de utilidad cuando la sucursal realiza toda la operatoria de compras y en la casa central se concentra la cuenta corriente para el procesamiento de los pagos.

Los comprobantes importados en la casa central se agregan a la cuenta corriente del módulo **Compras** (o **Proveedores**) y se actualiza el saldo del proveedor. Estos comprobantes se generan sólo por el importe total, sin discriminación de impuestos y sin incluir los renglones (similares a los de composición inicial).

Cuando se centralizan pagos es posible realizar también el traspaso de la deuda con proveedores. Para ello, es necesario que en el módulo **Conexión a Casa Central**, desde el proceso Parámetros Generales realice los siguientes pasos:

- · Active el parámetro Realiza el traspaso de deuda al generar la exportación de Compras.
- · Defina la cuenta contable a considerar en la generación del asiento de transferencia de deuda.
- · Verifique que en el módulo **Compras** (o **Proveedores**) esté activo el parámetro general Respeta la Definición de Tipos de Asiento (en la ventana de parámetros para Ingreso de Comprobantes - Imputaciones Contables).

Para generar el asiento de traspaso de deuda, el sistema considera:

- · la cuenta para el valor **TO** (total del comprobante) correspondiente al asiento asociado al comprobante de facturación;
- · como contracuenta, la configurada en el proceso Parámetros Generales del módulo **Conexión a Casa Central**;
- · como importe a asignar a cada cuenta, el importe total del comprobante.

# <span id="page-37-0"></span>**Guías de Exportación e Importación de Cupones, Cheques y Efectivo**

El circuito comienza en la sucursal con la exportación de cupones de tarjetas de crédito, cheques de terceros y/o efectivo a la casa central, la que se encargará de su registración.

En los siguientes ítems detallamos las características de estos circuitos.

# **Circuito de Exportación de valores**

Cada sucursal tiene la posibilidad de exportar cupones de tarjetas de crédito, cheques de terceros y el efectivo.

Para ello, desde el módulo **Conexión a Casa Central**, la sucursal invoca el proceso [Exportación de Cupones,](#page-61-0) [Cheques y Efectivo](#page-61-0).

La exportación genera un comprobante de 'Pago', que contiene los cupones, cheques y/o el efectivo, y refleja la salida de estos valores de la sucursal.

La sucursal puede llevar el control de las exportaciones realizadas de valores, mediante el informe de [Auditoría de Exportación de Cupones, Cheques y Efectivo](#page-70-1) del módulo **Conexión a Casa Central**.

# **Circuito de Importación de valores**

Por su parte, la casa central recepciona la información enviada por la sucursal. Para ello, desde el módulo **Central,** ejecuta la opción Importación de Cupones, Cheques y Efectivo.

Para anular un comprobante de transferencia de valores, invoque el proceso Anulación de Importaciones de Comprobantes de Tesorería desde el módulo **Central.**

La casa central puede llevar un seguimiento de las importaciones realizadas de valores, mediante el informe de Auditoría de Importación de Cupones, Cheques y Efectivo del módulo **Central.** Tenga en cuenta que, una vez realizada la importación, los valores quedan pendientes de registrar. Es decir, no es posible visualizarlos desde el módulo **Tesorería** de la casa central.

Para obtener información de las transferencias no registradas, emita el informe Valores Pendientes de Registrar desde el módulo **Tesorería.**

La registración de las transferencias de valores recibidas de la sucursal se realiza a través del proceso Registración de Valores del módulo **Tesorería**. Este proceso genera un comprobante de "Cobro", que refleja el ingreso de los valores (cheques, cupones y/o efectivo) al módulo **Tesorería** de la casa central.

Una vez registrado un comprobante de transferencia de valores, la casa central está en condiciones de afectar los valores incluidos en ese comprobante, en las distintas operaciones con cupones, cheques y/o efectivo.

# **Tango Conexión a Casa Central**<br> **Capítulo 5**

# **Archivos**

# **Sucursales**

Mediante este proceso, usted define cada una de las sucursales (incluyendo la casa central, si sus módulos generan información para informes y estadísticas consolidados).

Es posible agregar nuevas sucursales, consultar, listar y modificar las sucursales existentes o bien, dar de baja aquellas que no tienen movimientos asociados.

Asigne un *Número* y un *Nombre de Sucursal*.

Con respecto al *número de sucursal*, éste debe ser diferente para cada una de las bases de datos (o instalaciones de módulos de **Tango** en distintos equipos), cuya información necesita centralizar.

El sistema valida, en el resto de los procesos, que el *número de sucursal* haya sido definido previamente.

*Directorio:* indique el directorio desplegando la lista de carpetas del sistema.

El dispositivo o directorio por defecto será sugerido cada vez que realice una importación correspondiente al *Número de Sucursal*.

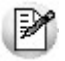

Esta opción es de suma utilidad para la casa central, si asigna distintos directorios en el disco para mantener la información de cada una de las sucursales.

# <span id="page-38-0"></span>**Parámetros Generales**

Mediante este proceso se define una serie de parámetros y valores iniciales que permiten adaptar el comportamiento del sistema a las necesidades de cada empresa en particular.

Los diferentes parámetros se agrupan en solapas, y dependiendo el tipo de configuración que realice (Sucursal o Casa Central) verá parámetros diferentes.

Las diferentes solapas son:

- · **Configuración:** contiene la configuración básica para utilizar el módulo central. [Ver más...](#page-39-0)
- · **Conexión a Casa Central:** contiene la información necesaria para acceder remotamente desde y hasta la Casa Central. [Ver más...](#page-39-1)
- · **Panel de Comando:** contiene información necesaria para utilizar el Panel de Comando (Ver Panel de Comando). [Ver más...](#page-40-0)
- · **Parámetros:** contiene información necesaria para configurar la transferencia de información entre sucursales. [Ver más...](#page-40-1)
- · **Configuración de Correo:** contiene la información necesaria para enviar mails en caso de problemas de conexión o ejecuciones. Ver más…

Para poder comenzar a operar con **Conexión a Casa Central**, deberá configurar previamente las Sucursales con las que va a operar. Para ello puede utilizar el comando Actualizar Sucursales de la barra de herramientas.

# <span id="page-39-0"></span>**Configuración**

En esta sección deberá indicar en que modo va a operar la empresa que está configurando. Si su sistema tiene instalado el módulo Central, y es la primera vez que ingresa a parámetros, se asume que va a trabajar como Casa Central. Si su sistema no tiene instalado el módulo Central, se asume que va a trabajar como Sucursal.

Deberá indicar cuál es la sucursal que representa a la empresa que está configurando, y que sucursal va a actuar como Casa Central.

# <span id="page-39-1"></span>**Conexión con Central**

Deberá indicar la información necesaria para acceder remotamente a la Casa Central, los campos a completar son:

*Llave de Casa central:* es el número de llave correspondiente a la casa central.

*Usuario de conexión:* indica el nombre del usuario habilitado para la conexión. Este usuario debe existir en casa central. Para más información, consulte el ítem *Configuración Inicial para Casa Central* del módulo **Central**.

*Contraseña:* ingrese la contraseña del usuario habilitado para la conexión.

*Empresa de Casa central:* indique el nombre de la empresa correspondiente a casa central (incluyendo espacios en blanco, comas y/o puntos).

*URL de Casa central:* es la dirección utilizada para localizar la casa central en las transferencias de información. La URL ingresada debe ser accesible por la terminal que ejecute el servicio de centralización, pudiendo ser una dirección de red local o una dirección pública de Internet. Para más información, consulte a su administrador del sistema. Ejemplos: "http://SERVIDOR" o "http://servidor.dominio.com.ar".

*Puerto de Casa central:* es el puerto que se utilizará para la conexión a casa central. Se recomienda usar el valor por defecto (9098). En el caso de no ser posible utilizar ese puerto, configure el mismo número de puerto en la casa central y en todas las sucursales.

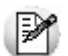

Si usted es un usuario avanzado, para el redireccionamiento de puertos (forwarding), indique el número de puerto externo que redirigirá al puerto 9098 de la máquina o equipo interno.

*Frecuencia de conexión:* indica la frecuencia con la que se conectan las sucursales a la casa central, para exportar e importar datos.

Mediante el comando Probar, en la parte inferior derecha, podrá verificar que los parámetros ingresados son correctos. Presione el botón Probar y recibirá un mensaje de diagnóstico del sistema.

# <span id="page-40-0"></span>**Panel de Comando**

*Usuario de ejecución de Hojas de Trabajo:* indica el nombre del usuario habilitado para ejecutar las hojas de trabajo en la empresa local.<br> **Usuario de ejecución de Hojas de Trabajo:** indica el nombre del usuario habilita de trabajo en la empresa local.

Si configura una sucursal, es posible definir los datos de la casa central, así como también los parámetros necesarios para establecer la conexión con ésta.

**el de Comando**<br>*Usuario de ejecución de Hojas de Trabajo:* indica el nombre del usuario habilitado para ejecutar las hojas<br>de trabajo en la empresa local.<br>Si configura una sucursal, es posible definir los datos de la casa la sucursal, quedan aprobadas en forma automática sin necesidad de confirmación por parte del usuario.

# <span id="page-40-1"></span>**Parámetros**

*Incluye Compras:* indique si exporta comprobantes de **Compras** al módulo **Central**, para la emisión de informes y estadísticas. Corresponde a un valor defecto, que es posible modificar en los procesos.

*Incluye Ventas:* indique si exporta comprobantes de **Ventas** al módulo **Central**, para la emisión de informes y estadísticas. Corresponde a un valor defecto y es posible modificar su configuración en los procesos.

*Incluye Stock:* indique si exporta comprobantes de **Stock** al módulo **Central**, para la emisión de informes y estadísticas. Corresponde a un valor defecto, que usted puede modificar en los procesos.

*Revisa movimientos:* indica si revisa los movimientos de stock que fueron importados, antes de afectar el stock.

*Permite indicarlo al importar:* indica si se va a permitir editar el parámetro *Realiza revisión de movimientos de stock* en el momento de importar los movimientos de stock.

*Permite modificar movimientos en la revisión:* indica si permite realizar modificaciones en el proceso de registración de movimientos de stock

*Realiza el traspaso de deuda con los proveedores:* indique si, al realizar la exportación / importación de comprobantes de facturación de compras, se generan los asientos contables por el traspaso de la deuda de los proveedores.

*Cuenta de traspaso de deuda por Sucursal:* si está activo el parámetro *Realiza el traspaso de deuda con los proveedores*, debe configurar la cuenta contable a considerar en la generación del asiento de transferencia de deuda a la Casa Central.

# **Configuración de Correo**

Si desea recibir información por correo electrónico en caso de detectarse algún problema de conexión o ejecución de hojas de trabajo, configure esta sección para indicar los datos del servidor de correo y los detalles del mensaje.

Sólo se enviará el informe del estado de su módulo **Central** en caso que se detecte una anormalidad. Las diferentes causas del envío de mensajes son:

- · Que alguna sucursal pierda conexión
- · Que alguna sucursal sin conexión, se conecte
- · Que la ejecución de una hoja de trabajo tenga errores
- · Que la ejecución de una hoja de trabajo tenga inconsistencias

Para activar el envío del informe, seleccione la opción *Envía reporte de errores por correo electrónico*. Una vez activa, debe ingresar los siguientes datos:

- · *Servidor de correo:* ingrese el *nombre del servidor de correo saliente* a utilizar. Por ejemplo: "smtp. suempresa.com". variante: en correo: ingrese el nombre del servidor de correo saliente a utilizar. Por ejemplo: "smtp.<br>
• *Puerto:* ingrese el *puerto de salida* para acceder al servidor de correo saliente (este campo es<br>
• *Puerto:* ingr
- · *Puerto:* ingrese el *puerto de salida* para acceder al servidor de correo saliente (este campo es opcional).
- · *Usuario:* ingrese el *Nombre de Usuario* para conectarse al servidor de correo saliente.
- · *Contraseña:* ingrese la *contraseña* para conectarse al servidor de correo saliente.
- 
- · *Destinatario:* ingrese la o las *direcciones de e-mail* a las que desea enviar los mensajes. Si desea ingresar mas de una, debe separarlas por comas. Por ejemplo: administrador@suempresa.com, gerencia@suempresa.com
- · *Asunto:* ingrese el *título* a utilizar en el mensaje.
- · *Frecuencia de envío:* seleccione la *frecuencia* en que se va a enviar el informe.

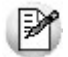

Llegado el momento de enviar el informe (dependiendo de la frecuencia indicada) se analizarán todas las novedades registradas desde el último mail enviado, y sólo se enviará el mensaje si se encontró alguna causa de las detalladas anteriormente. Si configura una frecuencia de envío cada 1 hora, llegado el momento se analizará si existieron problemas de la última hora transcurrida solamente. Por ejemplo, si a las 11:15 hs. se detectó un problema de ejecución, y se envía un mail a las 12:00 hs., ese mismo problema no se incluirá en el mail de las 13:00 hs. De hecho, si durante la última hora no se registran inconvenientes, no recibirá ningún mail.

# **Configuración de Disponibilidad de Cuentas en Sucursal**

Desde aquí se configura, para cada una de las cuentas de efectivo, el dinero disponible que quedará en sucursal al momento de exportar los comprobantes de tesorería para gestión central.

*Cuenta y Descripción:* indique el código de cuenta de tesorería. En la descripción se muestra el nombre de la cuenta .

Sólo se visualizan para seleccionar las cuentas definidas como de tipo "Otras", de "Tesorería" y con el campo exporta activado.

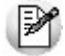

Si en las columnas de porcentaje o importe se dejan valores en cero, al momento de exportar los comprobantes de tesorería para gestión central, el saldo de la cuenta quedará en cero.

La configuración se divide en dos secciones:

- · Sección Defecto
- · Sección Excepción

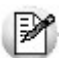

La "*Sección Excepción*" solo se visualiza cuando se encuentra trabajando en una empresa definida como **Sucursal**. (configuración que se realiza desde *Parámetros Generales* del Módulo *Conexión a Casa Central*)

*Sección Defecto:* es el valor que siempre se dejará en la cuenta al momento de exportar. Los datos de esta sección son obligatorios. La "Sección Excepción" solo se visualiza cuando se encuentra trabajando en una empresa definid<br>
(configuración que se realiza desde *Parámetros Generales* del Módulo **Conexión a Casa Central)**<br> **Sección Defecto:** es el val

*Tipo:* indique el tipo de valor con el cual se va a calcular el monto de la cuenta a dejar en la sucursal. Los

*Importe:* si en *Tipo* seleccionó *Importe*, indique el importe que se deja en la cuenta de la sucursal al momento de exportar comprobantes de tesorería para gestión central. El importe que se considera es el correspondiente al saldo actual en moneda corriente de la cuenta. *Pripo:* indique el tipo de valor con el cual se va a calcular el monto de la cuenta a dejar en la sucursal. Los<br>tipos de valor pueden ser *importe* ("I") o *porcentaje* ("P").<br> *Porcentaje:* si en *Tipo* seleccionó *Impor* 

a dejar en la cuenta de la sucursal al momento de exportar los comprobantes de fondos para gestión central.

Si en las columnas de porcentaje o importe se dejan valores en cero, al momento de exportar los comprobantes de fondos para gestión central, el saldo de la cuenta quedará en cero.

*Sección Excepción:* es el valor que se dejará en la cuenta al momento de exportar, pero sólo cuando la fecha en que se realice la exportación esté comprendida en el rango de fechas de la excepción. Se informan los mismos datos que en la sección defecto, con el agregado del rango de fechas que comprende la excepción. La información de estos datos no es obligatoria.

*Tipo de Fecha:* indique el tipo de fecha que va a tomar para configurar el rango de excepción. Los tipos de fecha que puede seleccionar son los siguientes:

- · Definido por el usuario
- · Primer día mes actual
- · Quinto día mes actual
- · Décimo día mes actual
- · Último día mes actual
- · Primer día semana actual
- · Último día semana actual
- · Primer semana mes actual
- · Último semana mes actual
- · Primer quincena mes actual
- · Último quincena mes actual
- · Sin fecha de excepción

*Fecha Desde-Hasta:* si en la columna *Tipo de Fecha* seleccionó "*Definido por el usuario*", indique el rango de fechas que comprende la excepción. Para el resto de los tipos de fechas no es necesario informar los rangos ya que los calcula automáticamente el sistema.

# **Ejemplo de Configuración de Disponibilidad de Cuentas en Sucursal**

Luego de exportar comprobantes de tesorería para gestión central (desde la opción de menú *Exportación de Cupones, Cheques y Efectivo* del módulo de **Conexión a Casa Central**), donde intervenga la cuenta de tipo **ingentino de Configuración de Disponibilidad de Cuentas en Sucursal**<br>Luego de exportar comprobantes de tesorería para gestión central (desde la opción de menú *Exportación de<br>Cupones, Cheques y Efectivo del módulo de Cone Sección Defecto*), pero hay un día del mes que se necesita contar con más efectivo, ya que en la sucursal se deben realizar pagos a proveedores, entonces para ese día se configuran los valores en la *Sección Excepción*.

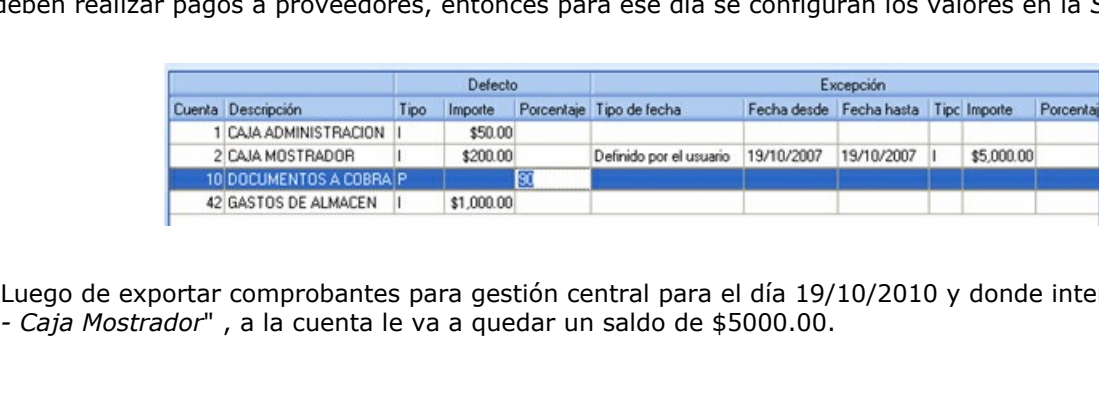

Luego de exportar comprobantes para gestión central para el día 19/10/2010 y donde intervenga la cuenta "*2*

# **Importacion de Tablas Generales**

La importación de *Tablas Generales* va a pisar con los valores configurados en **Casa Central**, los datos correspondientes a la *Sección Defecto* realizada en la sucursal, no siendo así para la *Sección Excepción* donde los valores se mantienen

# **Tango Conexión a Casa Central**<br> **Capítulo 6**

# **Panel de Comando**

# **Panel para Automatización del Central**

Al ingresar al proceso se abre el panel de comandos.

Desde este panel es posible operar con múltiples hojas de trabajo que permiten automatizar, a través de tareas, procesos de exportación y de importación de su sistema **Tango** para el envío de información entre una casa central y sus sucursales.

Esta opción se encuentra disponible en el menú principal del módulo **Central** y del módulo **Tango Conexión a Casa Central**.

El panel de comandos presenta los siguientes componentes:

- · Barra de comandos
- · Botones para cambio de vistas
- · Panel izquierdo
- · Panel derecho

A continuación detallamos las características de cada uno de ellos.

# **Barra de comandos**

Se exhibe en la parte superior de la pantalla e incluye los siguientes comandos Archivo, Hojas, Tareas y Ver.

En esta barra también se incluye el botón  $\bigcirc$  para abrir la ayuda y el botón  $\bigcirc$  para salir del proceso. Utilice el comando Ver para incluir o excluir las hojas inactivas en el panel derecho.

# **Botones para cambio de vistas**

El panel de comandos contempla distintas vistas para la presentación de la información, a saber:

**Hojas de Trabajo:** es la vista por defecto al ingresar al proceso. Presenta el panel izquierdo y sus sectores, y en el panel derecho, la lista total de hojas de trabajo definidas.

**Vista General:** se exhibe el detalle de las hojas de trabajo en formato grilla **Outlook**. Esto le brinda la posibilidad de realizar agrupamientos y obtener una visión acorde a sus necesidades.

**Seguimiento:** utilice esta vista para tener, en forma detallada, un seguimiento pormenorizado de las ejecuciones de cada una de las hojas de trabajo / tarea / sucursal.

**Aceptación de Hojas:** permite que una sucursal, al recibir una hoja de trabajo de su casa central, cuente con la opción de aceptar o rechazarla.

**Ejecuciones:** presenta información global de las ejecuciones realizadas, a nivel hoja de trabajo.

Es posible ingresar el rango de fechas a considerar y además, agrupar la información por distintos criterios, según sus necesidades.

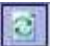

Haga clic en este botón o presione la tecla <F5> para actualizar la información en pantalla.

Haga clic en este botón para consultar el detalle de la ejecución de una hoja de trabajo en particular.

Haga clic en este botón para enviar la información de la grilla a una planilla **Ms Excel**.

En la grilla, la columna '*Resultado*' contiene uno de los siguientes símbolos:

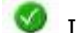

Indica que la tarea se ejecutó con éxito.

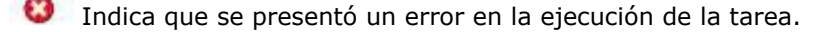

**IN** Indica que la tarea se ejecutó con inconsistencias.

# **Contenido de los paneles**

En el panel de comandos presenta dos paneles, uno a la izquierda y otro a la derecha.

El panel a su derecha presenta la lista total de hojas de trabajo definidas.

El panel a su izquierda corresponde al panel de hojas de trabajo definidas. Se encuentra subdividido en 2 sectores:

- a) El sector inferior izquierdo presenta los distintos tipos de hojas de trabajo. Esta clasificación surge de la información a procesar, a saber:
	- o Tablas Generales
	- o Comprobantes para Informes y Estadísticas
	- o Comprobantes para Gestión Central
	- o Saldos Actuales

Al hacer clic sobre el botón derecho del mouse, usted tiene acceso a la función Actualizar.

b) El sector superior izquierdo exhibe la lista de hojas de trabajo definidas, correspondientes al tipo de hoja de trabajo Tablas Generales o bien, al tipo de hoja de trabajo que usted elija mientras se desplaza en el sector inferior izquierdo. La primera vez que usted ingrese al panel de comandos, este sector no presenta información. Si elige una hoja de trabajo en particular, el panel derecho cambia su contenido y presenta el detalle de la hoja de trabajo.

En el panel derecho y en el panel superior izquierdo están disponibles las siguientes funciones, aplicables a hojas de trabajo: Actualizar, Ejecutar y Vistas.

Invoque estas funciones haciendo clic en el botón correspondiente de la barra de herramientas; haciendo clic en el botón derecho del mouse o haciendo clic en el botón Hojas de la barra de comandos.

# **Hojas de Trabajo**

Las hojas de trabajo se crean y se definen desde el módulo **Central**. Permiten automatizar, a través de sus tareas, procesos de exportación y de importación de su sistema **Tango** para el envío de información entre una casa central y sus sucursales.

Los tipos de hojas de trabajo son los siguientes:

**Tablas Generales:** permite actualizar en las sucursales, mediante la importación automática, los datos correspondientes a tablas.

**Comprobantes para Informes y Estadísticas:** este tipo de hoja de trabajo realiza la exportación automática de los movimientos generados en las sucursales, desde los módulos de **Ventas**, **Compras** (o **Proveedores**) y **Stock**, para ser incorporados en el módulo **Central** y emitir los informes consolidados.

**Comprobantes para Gestión Central:** mediante este tipo de hoja de trabajo se realiza la exportación automática de los comprobantes de **Ventas** (pedidos, remitos, comprobantes de facturación), **Compras** (órdenes de compra, recepciones) y **Tesorería** (cupones, cheques y efectivo) generados en la sucursal, para agregarlos a los comprobantes pendientes de la casa central.

**Saldos Actuales:** permite exportar en forma automática los saldos de clientes, proveedores, cuentas de Tesorería y artículos de las sucursales, para ser incorporados en el módulo **Central**.

En los ítems siguientes explicamos cada una de las funciones disponibles para operar con hojas de trabajo.

## **Actualizar**

Invoque esta opción o bien, presione la tecla *<F5>* para refrescar o actualizar la información en pantalla.

## **Ejecutar**

Invoque esta opción para ejecutar en forma manual una hoja de trabajo en particular. El sistema solicita su confirmación para llevar a cabo esta acción.

# **Vistas**

E Es posible seleccionar distintas vistas para visualizar los iconos de las hojas de trabajo. Las opciones disponibles son: 'Iconos grandes', 'Iconos pequeños', 'Lista' y 'Detalle'

# **Tareas**

Las tareas son los procesos de exportación y de importación que usted necesita automatizar para el envío de información entre una casa central y sus sucursales.

En los ítems siguientes explicamos cada una de las funciones disponibles para operar con tareas.

## **Modificar tarea**

Esta opción se habilita una vez que usted selecciona la tarea a modificar.

Un asistente lo guiará, paso por paso, en esta operación.

# **Actualizar**

Invoque esta opción o bien, presione la tecla *<F5>* para refrescar o actualizar la información en pantalla.

### **Vistas**

量 Es posible seleccionar distintas vistas para visualizar los iconos de las tareas. Las opciones disponibles son: 'Iconos grandes', 'Iconos pequeños', 'Lista' y 'Detalle'

# <span id="page-48-0"></span>**Tango Conexión a Casa Central**<br> **Capítulo 7**

**Procesamiento Manual**

# **Importaciones**

# **Importación de Carga Inicial**

El objetivo de este proceso es el de incorporar todos los archivos maestros y de parámetros generados a través del módulo **Central** instalado en la casa central, antes de poner en funcionamiento los distintos módulos de **Tango**.

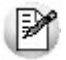

Este proceso se ejecutará por única vez, antes de comenzar a ingresar los comprobantes.

El sistema valida que no existan comprobantes generados y eliminará todos los datos ingresados previamente a la importación.

Los archivos que se incorporan son los mismos que los correspondientes al proceso Copiar Empresa del administrador general.

Para más información, consulte el ítem Cómo operar con los procesos manuales.

Un asistente lo guiará en el ingreso de los datos necesarios para este proceso.

Para más información sobre el asistente de importación, consulte el ítem "Asistente de Exportaciones e Importaciones" en el manual de **Instalación y Operación**.

# <span id="page-48-1"></span>**Importación de Tablas Generales**

Este proceso actualiza distintas tablas de las sucursales, a partir de los datos generados desde el módulo **Central** de su casa central.

Este proceso permite importar información proveniente de diferentes exportaciones, presentando en cada caso diferentes parámetros de importación. Es posible importar:

- · Artículos
- · Clientes
- · Proveedores
- · Precios de venta
- · Precios de compra
- · Precios de costos
- · Tablas generales

Al seleccionar el archivo a importar, el proceso lo guiará para importar las diferentes tablas.

Para más información sobre el asistente de importación, consulte el ítem Asistente de Exportaciones e Importaciones en el manual de **Instalación y Operación.**

## **Importación de Artículos**

La importación de artículos permite incorporar artículos enviados desde otro sistema **Tango**. Se emitirá un listado de aquellos artículos que no fueron encontrados en los archivos de importación.

Si usted utiliza los módulos **Compras** o **Compras con Importaciones**, y tiene definidos artículos genéricos, estos serán incluidos en la Importación, siempre y cuando hayan sido incorporados en el momento de la Exportación.

Los datos necesarios para realizar esta operación son los siguientes:

*Modifica Artículos Existentes:* si activa este parámetro, se registrarán las modificaciones informadas en el archivo de importación.

Si se presentan casos de modificaciones que no pueden llevarse a cabo (ejemplos: códigos de alícuota inexistentes, definición de partidas, definición de series, cambio en el modo de relacionar un artículo genérico con artículos de compra, etc.), se informarán a través de un listado para que realice los controles necesarios.

También, se dan de alta códigos de artículo, realizándose las validaciones correspondientes. De existir inconvenientes, se informarán en un listado y no se registrará la incorporación de los artículos incorrectos.

*Importa Artículos Inhabilitados:* indique, mediante este parámetro, si tiene en cuenta los artículos inhabilitados.

*Importa Agrupaciones:* es posible importar, mediante la activación de este parámetro, las agrupaciones de artículos.

*Fecha de Alta:* elija la opción 'Respeta Fecha de Importación' para considerar la fecha de alta del proceso de importación o bien, seleccione la opción 'Otra' e ingrese la fecha a considerar.

*Respeta Stock Máximo, Stock Mínimo y Punto de Pedido:* indique si respeta los valores originales del stock máximo, mínimo y punto de pedido de los artículos existentes.

# **Importación de Clientes**

La importación de clientes realiza la actualización automática del archivo de clientes, en base a la información generada en otro sistema **Tango**.

*Modifica Clientes Existentes:* al activar este parámetro, se modificarán los datos de aquellos clientes que ya se encuentren definidos, considerando iguales a los que tengan el mismo código. Si el parámetro no está activo, los códigos de clientes ya existentes no serán considerados.

*Importa Agrupaciones:* es posible importar, mediante la activación de este parámetro, las agrupaciones de

clientes.

*Importa Relación con Artículos:* al activar este parámetro, se importarán todos los artículos asociados a cada cliente.

*Importa Clasificaciones:* si activa este parámetro, se importarán las clasificaciones de clientes.

*Fecha de Alta:* indique si respeta la fecha de alta del proceso de importación (para ello, elija la opción 'Respeta Fecha de Importación'); o bien, si toma otra fecha (elija la opción 'Otra' e ingrese la fecha a considerar).

Tanto para la modificación como para el alta de nuevos clientes, se realizarán las validaciones correspondientes de todos los datos.

En los campos que son "obligatorios" (código de zona, provincia y condición de venta), si estos códigos no se encuentran definidos, no podrá realizarse la modificación (o el alta, en caso de ser un cliente nuevo), emitiéndose un informe de los rechazos.

En el caso de campos de parámetros "no obligatorios" (transporte, vendedor, etc.), si éstos no se encuentran definidos, quedarán en blanco.

Si existen clientes que pertenecen a grupos empresarios, el sistema importa y verifica la consistencia de los datos relacionados a grupos empresarios, para luego comenzar la importación de clientes.

## **Importación de Clientes Potenciales**

Esta opción está disponible sólo si se encuentra instalado el módulo **Ventas con Cotizaciones**.

El proceso realiza la actualización automática del archivo de clientes potenciales, en base a la información generada en otro sistema **Tango**.

*Modifica Clientes Existentes:* al activar este parámetro, se modificarán los datos de aquellos clientes que ya se encuentren definidos, considerando iguales a los que tengan el mismo código. Si el parámetro no está activo, los códigos de clientes ya existentes no serán considerados.

*Importa Agrupaciones:* es posible importar, mediante la activación de este parámetro, las agrupaciones de clientes.

*Importa Relación con Artículos:* al activar este parámetro, se importarán todos los artículos asociados a cada cliente.

*Importa Clasificaciones:* si activa este parámetro, se importarán las clasificaciones.

*Fecha de Alta:* indique si respeta la fecha de alta del proceso de importación (para ello, elija la opción 'Respeta Fecha de Importación'); o bien, si toma otra fecha (elija la opción 'Otra' e ingrese la fecha a considerar).

En los campos que son "obligatorios" (código de zona, provincia y condición de venta), si estos códigos no se encuentran definidos, no podrá realizarse la modificación (o el alta en caso de ser un cliente nuevo), emitiéndose un informe de los rechazos.

En el caso de campos de parámetros "no obligatorios" (lista habitual, etc.), si éstos no se encuentran definidos, quedarán en blanco.

# **Importación de Proveedores**

La importación de proveedores realiza la actualización automática del archivo de proveedores en base a la información generada a través del módulo **Central**.

*Modifica proveedores existentes:* si activa este parámetro, se modificarán los datos de aquellos proveedores ya definidos en el módulo **Compras**, considerando iguales a los proveedores que tengan el mismo código. Si el parámetro no está activo, los proveedores ya existentes no serán considerados.

*Importa Clasificaciones:* al activar este parámetro, se importarán las clasificaciones de los proveedores seleccionados.

*Fecha de Alta:* indique si respeta la fecha de alta del proceso de importación (para ello, elija la opción 'Respeta Fecha de Importación'); o bien, si toma otra fecha (elija la opción 'Otra' e ingrese la fecha a considerar).

Tanto para la modificación como para el alta de nuevos proveedores se realizan las validaciones correspondientes de todos los datos.

Si los códigos de campos obligatorios (por ejemplo: provincia) no están definidos, no se realizará la modificación o el alta (de proveedores nuevos), emitiéndose un informe de los rechazos.

En el caso de campos no obligatorios (por ejemplo: códigos de retención, condición de compra, etc.), si no se encuentran definidos, quedarán en blanco.

# **Importación de Movimientos de Stock**

Esta opción importa, en forma automática, movimientos de stock provenientes de otro **Tango Gestión**.

La importación va a actualizar los datos de stock o se importarán en tablas transitorias según se haya configurado desde parámetros generales del módulo **Central** si se usa la revisión de los movimientos de stock importados antes de ingresarlos al stock.

*Realiza Revisión de Movimientos de Stock:* indique si realiza revisión de movimientos de stock. Este parámetro viene configurado y se podrá editar según configuración previa realizada desde parámetros generales.

# **Importación de movimientos de Stock SIN Revisión**

Para iniciar el proceso, indique el *tipo de comprobante de entrada* y el *depósito* a asignar a cada uno de los movimientos.

*Importa Artículos sin Partidas:* para las importaciones de los comprobantes de entrada de stock es posible indicar, por medio de este parámetro, que los artículos provenientes de otra sucursal y configurados "sin partida" no sean rechazados si en la base están configurados los mismos artículos "con partidas".

*Reprocesa Comprobantes Importados:* si activa este parámetro y existen comprobantes incluidos en importaciones anteriores, el sistema los importará con otro número de comprobante y guardará en una auditoría, los números de comprobante importados y los números de comprobante de origen duplicados. En el caso de no activar este parámetro, se rechazarán todos los comprobantes de origen que ya fueron procesados con anterioridad.

*Importa Comprobantes con Sucursal Destino Igual a Cero:* configure este parámetro si desea incluir en la importación aquellos comprobantes del archivo que tienen sucursal destino con un valor igual a cero.

El asistente de la importación lo guiará en el ingreso de los datos necesarios para este proceso (origen y nombre de archivo). Para más información sobre el asistente de importación, consulte el ítem "Asistente de Exportaciones e Importaciones" en el manual de **Instalación y Operación**.

Finalizada la importación, se exhibe el total de comprobantes aceptados, rechazados y procesados. Opcionalmente, se emitirá un informe de los comprobantes aceptados y otro, con los comprobantes rechazados.

#### **Controles que efectúa el sistema**

Los siguientes son los controles que efectúa el sistema sobre el comprobante de stock que genera

*Tipo de Comprobante:* estará definido como un comprobante de **Stock**, con las siguientes características:

- · Con *Tipo de Movimiento* = 'E' (entrada de stock) para los *ingresos*.
- · Con *Tipo de Movimiento* = 'E' (entrada de stock) para los *remitos de* **Ventas**.
- · Con *Tipo de Movimiento* = 'J' (ajuste de stock) para los *ajustes*.

*Número de Comprobante:* se detallan a continuación las situaciones posibles:

- · Si el talonario asociado al tipo de comprobante elegido no permite la edición del número de comprobante, entonces el primer comprobante a importar llevará como número, el indicado en el talonario como *Próximo Número a Emitir*.
- · Si el talonario asociado al tipo de comprobante elegido permite editar el número de comprobante, entonces el primer comprobante a importar llevará el número ingresado, validándose que no exista.

En ambos casos, los comprobantes posteriores llevarán un número correlativo al primero importado.

*Depósito:* debe estar definido previamente y estar habilitado.

*Moneda:* se mantiene la moneda del comprobante a importar.

*Cotización:* se mantiene la cotización del comprobante original.

*Código de Artículo:* debe estar definido previamente. Si el artículo lleva *stock asociado*, se actualizará su saldo de stock.

*Precios:* si el tipo de comprobante seleccionado está definido como valorizado y además, actualiza el precio de reposición y/o el precio de la última compra, se actualizarán entonces los precios de compra / costo de artículos, esto no se actualiza si el precio del artículo importado viene con valor cero.

#### **Datos correspondientes a Series**

La información a importar será consistente con los parámetros generales de **Stock** y la definición del artículo para el manejo de series.

A partir de la versión **8.90.000**, cada número de serie está asociado a un depósito.

El sistema valida que el depósito de origen exista y además, que los números de serie a importar existan como números de serie activos en el depósito de destino.

La cantidad de números de serie a importar podrá ser menor o igual a la cantidad de unidades del renglón

procesado. En caso de superar las unidades, se descartarán las series sobrantes pero se aceptará igualmente el comprobante.

Los números de serie importados pasan a estar activos para el sistema.

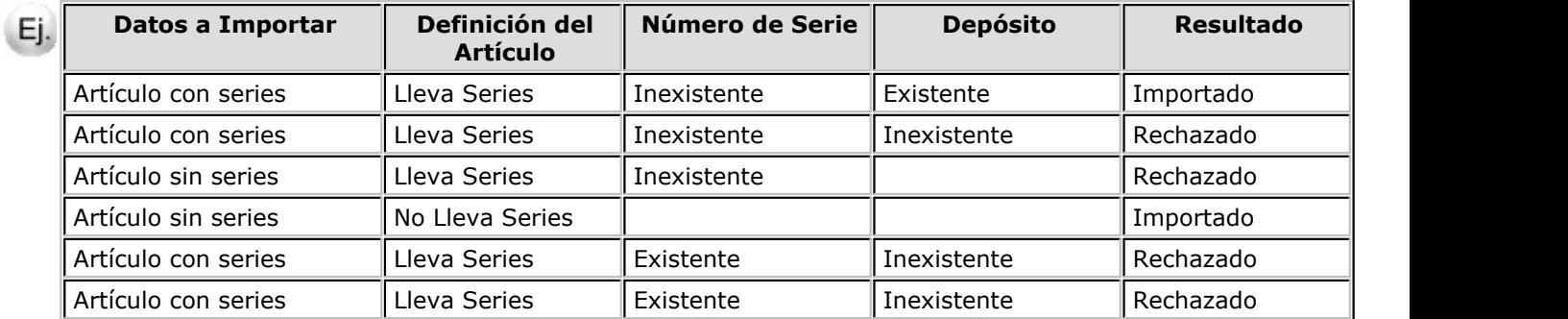

### **Ejemplos de Series**

### **Datos correspondientes a las Partidas**

La información a importar será consistente con los parámetros generales de **Stock** y la definición del artículo para el manejo de partidas.

Además, la suma de las cantidades de las partidas coincidirá con la cantidad de unidades ingresadas en el renglón procesado.

El rechazo de un comprobante será ocasionado por el incumplimiento de alguna de las condiciones anteriores.

La numeración de las partidas se tomará de los comprobantes originales, dándose de alta las partidas inexistentes.

Los movimientos de partidas importados actualizarán los saldos de partidas.

### **Ejemplos de Partidas**

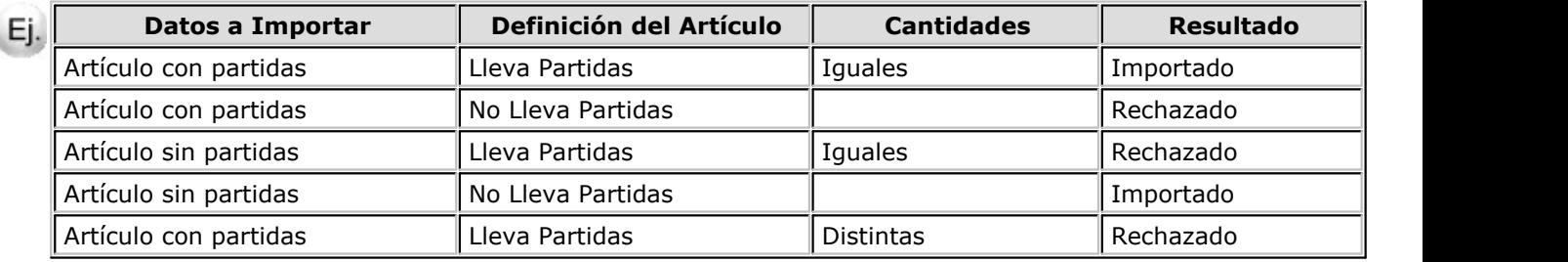

# **Importación de Movimientos de Stock CON Revisión**

La importación no se realiza sobre las tablas de stock, sino que se importan en tablas transitorias para poder realizar la revisión antes de importarlas al stock.

Al importar se solicita la siguiente información:

*Importa Artículos sin Partidas:* para las importaciones de los comprobantes de entrada de stock es posible indicar, por medio de este parámetro, que los artículos provenientes de otra sucursal y configurados "sin partida" no sean rechazados si en la base están configurados los mismos artículos "con partidas".

*Importa Comprobantes con Sucursal Destino Igual a Cero:* configure este parámetro si desea incluir en la importación aquellos comprobantes del archivo que tienen sucursal destino igual a cero.

El asistente de la importación lo guiará en el ingreso de los datos necesarios para este proceso (origen y nombre de archivo). Para más información sobre el asistente de importación, consulte el ítem "Asistente de Exportaciones e Importaciones" en el manual de **Instalación y Operación**.

Finalizada la importación, se exhibe el total de comprobantes aceptados, rechazados y procesados. Opcionalmente, se emitirá un informe de los comprobantes aceptados y otro, con los comprobantes rechazados.

#### **Controles que efectúa el sistema**

Al importar los comprobantes en las tablas transitorias se valida lo siguiente:

**Moneda:** se mantiene la moneda del comprobante a importar.

**Cotización:** se mantiene la cotización del comprobante original.

**Código de Artículo:** debe estar definido previamente.

#### **Datos correspondientes a Series**

La información a importar será consistente con los parámetros generales de **Stock** y la definición del artículo para el manejo de series.

A partir de la versión **8.90.000**, cada número de serie está asociado a un depósito.

#### **Ejemplos de Series**

La validación sobre la existencia del depósito no se realiza porque al importar en tablas transitorias no es necesario informar el depósito de entrada.

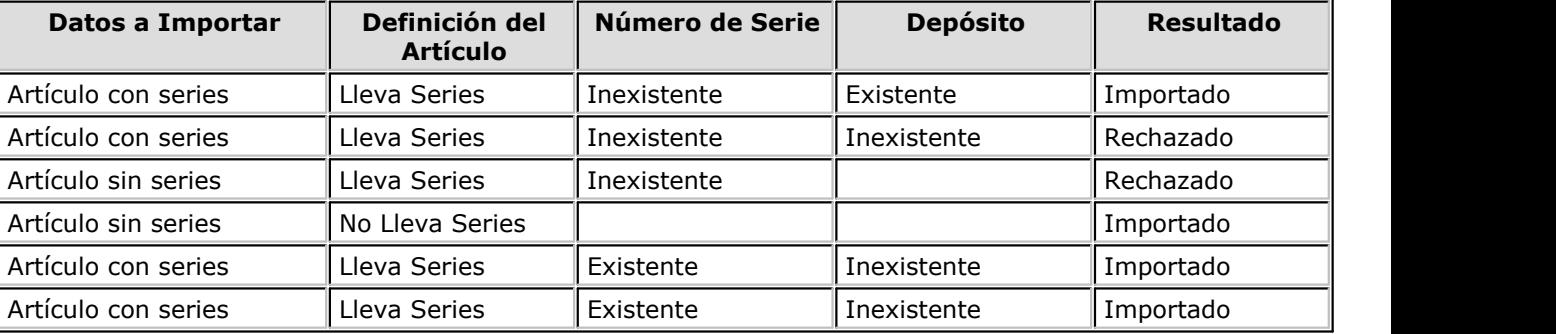

#### **Datos correspondientes a Partidas**

La información a importar será consistente con los parámetros generales de **Stock** y la definición del artículo para el manejo de partidas.

Además, la suma de las cantidades de las partidas coincidirá con la cantidad de unidades ingresadas en el renglón procesado.

El rechazo de un comprobante será ocasionado por el incumplimiento de alguna de las condiciones anteriores.

La numeración de las partidas se tomará de los comprobantes originales, dándose de alta las partidas inexistentes.

#### **Ejemplos de Partidas**

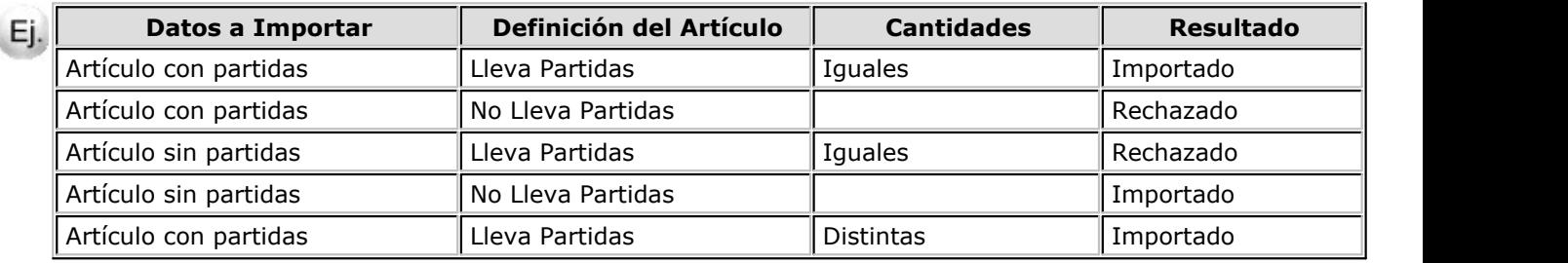

# **Exportaciones**

# **Comprobantes para Informes y Estadísticas**

# **Exportación de Comprobantes para Informes y Estadísticas**

Este proceso permite generar los archivos con información de los módulos **Ventas**, **Compras** / **Proveedores** , **Tesorería** y **Stock**, para ser incorporados en el módulo **Central** y emitir posteriormente los informes consolidados.

Seleccione el rango de Fechas a procesar.

El asistente de la exportación lo guiará en el ingreso de los datos necesarios para este proceso.

Para más información sobre el asistente de exportación, consulte el ítem "Asistente de Exportaciones e Importaciones" en el manual de **Instalación y Operación**.

La opción de exportación en disco es útil cuando exporta datos a una empresa instalada en el mismo disco rígido o a un directorio vacío para luego transmitir los archivos vía módem.

En el proceso [Parámetros Generales](#page-38-0) es posible definir los módulos ('**Ventas**', '**Compras**', '**Tesorería**', '**Stock** ') que generan movimientos para el módulo **Central**. De este modo es posible, por ejemplo, centralizar las ventas de las distintas sucursales para obtener informes pero no las compras. Se asignará automáticamente un número de lote (o de identificación) a los movimientos incluidos en la exportación. Este número correlativo permite reconocer los comprobantes generados cada vez que ejecuta este proceso.

Se genera un registro de auditoría como control del procedimiento ejecutado, el que puede ser consultado desde el informe de [Auditoría de Comprobantes para Informes y Estadísticas](#page-68-0).

### **Información que se exporta de cada módulo**

**Ventas:** se incluyen todos los movimientos de facturas, débitos y créditos (anulados o no) realizados en la sucursal, con su correspondiente detalle. Se generan también, los saldos de cuenta corriente calculados hasta la fecha solicitada, a efectos de obtener informes de saldos consolidados.

Si usted cumple con la Resolución General 2177 (régimen especial de emisión y almacenamiento electrónico de comprobantes originales), tenga en cuenta que se exportará la información de los comprobantes electrónicos que tengan asignado el código de autorización electrónico (C.A.E.). Para más información, consulte el Circuito de comprobantes electrónicos en el ítem Introducción a los procesos de facturación del módulo **Ventas**.

Si usted utiliza clasificación de comprobantes, los mismos se exportarán con su clasificación para ser importados en casa central. Para más información consulte *Importación de Comprobantes para Informes y Estadísticas* del módulo **Central**.

**Proveedores / Compras:** se incluyen los movimientos de facturas, débitos y créditos (anulados o no) ingresados en la sucursal, con su correspondiente detalle. Los saldos de proveedores a exportar se calculan hasta la fecha solicitada, a efectos de obtener informes de saldos de proveedores consolidados. Se toma como fecha de exportación, la fecha contable de estos comprobantes.

**Tesorería:** se incluyen los movimientos de Cobros, Pagos, Depósitos, Otros Movimientos de Bancos y Cartera, Rechazo de Cheques Propios, Rechazo de Cheques de Terceros, Transferencia de Cheques Diferidos a Banco, Transferencia de Cheques entre Carteras (anulados o no) ingresados en la sucursal, con su correspondiente detalle. Los saldos de las cuentas de fondos a exportar se calculan hasta la fecha solicitada, a efectos de obtener informes de saldos de cuentas de tesorería consolidadas.

**Stock:** incluye todos los movimientos de stock generados por **Ventas** y **Compras**, además de los ingresos, egresos, ajustes, tomas de inventario, armados y transferencias (anulados o no) generados en el módulo.

#### **Los controles que se aplican a los comprobantes a exportar, son los siguientes:**

- · La fecha del comprobante estará comprendida en el rango de fechas solicitado.
- · El comprobante no tendrá asignado un número de lote, ya que éste indica su incorporación en una exportación anterior.
- · Los comprobantes exportados y posteriormente anulados, se tendrán en cuenta para las siguientes exportaciones.

#### **Reprocesar**

Esta opción permite volver a exportar un mismo número de lote que ha sido exportado anteriormente.

Si luego de exportar un lote, ingresó en el mismo rango de fechas del lote exportado, nuevos comprobantes; al reprocesar el lote, se exportarán los comprobantes ya exportados más los nuevos comprobantes incluidos en ese rango de fechas.

### **Exportación de Saldos Iniciales de Stock para Informes y Estadísticas**

Este proceso permite generar los saldos iniciales de stock a una fecha determinada, para ser incorporados posteriormente en el módulo **Central**.

La utilización de este proceso es opcional, y se ejecutará en función del momento de la puesta en marcha del módulo **Central**, según las siguientes condiciones:

- · Si al comenzar a utilizar el módulo **Central** se realizaron pasajes a históricos de stock (es decir que existen saldos iniciales), se realizará esta exportación en forma obligatoria con el fin de centralizar estos saldos anteriores.
- · Si no realizó ningún pasaje a histórico pero desea centralizar los movimientos a partir de una fecha determinada, también será necesario exportar los saldos iniciales.

Si la puesta en marcha de la sucursal se realiza junto con el módulo **Central** o bien, luego de utilizar el módulo **Central** por un período, se abre una nueva sucursal con los módulos de **Tango**, no es necesario generar la exportación de saldos iniciales. Esto es debido a que se exportarán todos los movimientos de stock correspondientes a los artículos utilizados y el saldo final será el que surja de la suma o resta de estos movimientos.

La exportación de saldos iniciales genera también un número de lote y un registro de auditoría, del mismo modo que la exportación de movimientos.

El asistente de la exportación lo guiará en el ingreso de los datos necesarios para este proceso.

Para más información sobre el asistente de exportación, consulte el ítem "Asistente de Exportaciones e Importaciones" en el manual de **Instalación y Operación**.

#### Ej. Ejemplo de exportación:

Desde el 01/05/2002 la empresa utiliza, en una o varias sucursales, el módulo **Stock**.

A partir de enero del 2007 se pone en marcha el módulo **Central**, consolidando información de varias sucursales.

Si desea consultar en forma centralizada los comprobantes de stock a partir del año 2007, no será necesario exportar en forma obligatoria todos los movimientos anteriores; sino que bastará con generar la exportación de saldos iniciales al 31/12/2006 y a partir de allí, enviar los movimientos correspondientes a los periodos siguientes.

# **Exportación de Saldos Iniciales de Fondos para Informes y Estadísticas**

Este proceso permite generar los saldos iniciales de tesorería a una fecha determinada, para ser incorporados posteriormente en el módulo **Central**.

La utilización de este proceso es opcional, y se ejecutará en función del momento de la puesta en marcha del **Central**, según las siguientes condiciones:

- · Si al comenzar a utilizar el módulo **Central** se realizaron pasajes a históricos de tesorería (es decir que existen saldos iniciales), se realizará esta exportación en forma obligatoria con el fin de centralizar estos saldos anteriores.
- · Si no se realizó ningún pasaje a histórico pero se desea centralizar los movimientos a partir de una fecha determinada, también será necesario exportar los saldos iniciales.

Si la puesta en marcha de la sucursal se realiza junto con el módulo **Central** o bien, luego de utilizar **Central** por un período, se abre una nueva sucursal con los módulos de **Tango Gestión**, no es necesario generar la exportación de saldos iniciales. Esto es debido a que se van a exportar los movimientos de tesorería correspondientes a las cuentas de tesorería utilizadas y el saldo final será el que corresponda a la suma o resta de estos movimientos.

La exportación de saldos iniciales genera también un número de lote y un registro de auditoría, del mismo modo que la exportación de movimientos.

El asistente de la exportación lo guiará en el ingreso de los datos necesarios para este proceso (origen y nombre de archivo).

Para más información sobre el asistente de exportación, consulte el ítem *Asistente de Exportaciones e Importaciones* en el manual de **Instalación y Operación**.

### **Ejemplo de exportación**

Desde el 01/05/2004 la empresa utiliza, en una o varias sucursales, el módulo **Tesorería**.

A partir de enero del 2007 se pone en marcha el módulo **Central**, consolidando información de varias sucursales.

Si desea consultar en forma centralizada los comprobantes de tesorería a partir del año 2007, no será necesario exportar en forma obligatoria todos los movimientos anteriores; sino que bastará con generar la exportación de saldos iniciales al 31/12/2006 y a partir de allí, enviar los movimientos correspondientes a los periodos siguientes.

# **Comprobantes para Gestión Central**

## **Ventas**

### **Exportación de Pedidos para la Gestión Central**

Este proceso permite exportar un rango de pedidos ingresados en el sistema, para ser enviados al módulo **Central** de la casa central. Estos pedidos serán luego facturados y remitidos desde la casa central.

Se solicita el ingreso del rango de Fechas de los pedidos a procesar.

*Reprocesa Pedidos Exportados:* los pedidos incluidos en una exportación son marcados por el sistema como '*Exportados*'. Si activa este parámetro, los pedidos que se encuentren en el rango de fechas solicitado y hayan sido incluidos en una exportación anterior, se volverán a procesar. Esta opción es de utilidad cuando necesita volver a generar una exportación realizada con anterioridad.

Usted puede indicar si exporta solamente aquellos pedidos con estado 'Aprobado', activando el parámetro Exporta sólo Aprobados o si exporta todos los pedidos con estado 'Ingresado', 'Revisado', 'Desaprobado' y 'Aprobado'.

Quedan excluidos de este proceso los pedidos con estado 'Cumplido', 'Cerrado', 'Anulado', aquellos que estén facturados o remitidos en forma parcial y aquellos que se hayan generados con un talonario que no se encuentre configurado para ser exportado.

No pueden exportarse pedidos correspondientes a clientes ocasionales ('000000').

Si está activo el [parámetro general](#page-38-0) *Usa Planes de Entrega*, se exportará también la información de los planes de entrega correspondiente a los pedidos procesados.

Finalizada la exportación, se visualiza en pantalla el total de pedidos generados.

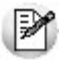

**Aclaración:** no se descompromete el stock de los pedidos exportados con estado 'Aprobado', ya que éstos pueden ser luego facturados.

Si el pedido exportado no se factura, se lo podrá depurar. El proceso Depuración de Pedidos del módulo **Ventas** actualiza el stock comprometido.

Para más información, consulte el [Circuito de Exportación e Importación de Pedidos](#page-33-0).

#### **Exportación de Remitos para la Gestión Central**

Este proceso permite exportar un rango de remitos generados a través del módulo **Ventas**, para ser enviados al módulo **Central** de la casa central. Estos remitos serán luego facturados desde la casa central.

*Reprocesa Remitos Exportados:* los remitos incluidos en una exportación son marcados por el sistema como '*Exportados*'. Si activa este parámetro, los remitos que se encuentren en el rango de fechas solicitado y hayan sido incluidos en una exportación anterior, se volverán a procesar.

Al realizar la exportación, el sistema controla que los remitos no tengan cantidades facturadas.

No es posible exportar remitos correspondientes a clientes ocasionales ('000000').

Es importante considerar que el movimiento de stock (egreso) correspondiente al remito se generó en la sucursal y no en el módulo **Central**. Debido a ello, los remitos se incorporarán en el módulo **Ventas** correspondiente a la casa central sólo a efectos de su facturación, sin generar movimientos de stock.

Una vez realizado el proceso de exportación, se visualiza en la pantalla el total de Remitos generados.

Para más información, consulte el [Circuito de Exportación e Importación de Remitos](#page-34-0).

#### **Exportación de Comprobantes de Facturación de Ventas para la Gestión Central**

Este proceso permite exportar los comprobantes tanto para su cobranza como para su remisión en la casa central.

Para más información, consulte el [Circuito de Exportación e Importación de Comprobantes de Facturación.](#page-34-1)

Si usted cumple con la Resolución General 2177 (régimen especial de emisión y almacenamiento electrónico de comprobantes originales), tenga en cuenta que se exportará la información de los comprobantes electrónicos que tengan asignado el código de autorización electrónico (C.A.E.). Para más información, consulte el Circuito de comprobantes electrónicos en el ítem Introducción a los procesos de facturación del módulo **Ventas**.

#### **Cobranza diferida de comprobantes**

Mediante este proceso se exportan facturas, notas de crédito y débito generadas a través del módulo **Ventas**, para ser enviadas al módulo **Central** de la casa central, a efectos de centralizar la cuenta corriente de los clientes.

Este proceso es de suma utilidad cuando se factura en la sucursal pero la cobranza se realiza en la casa central.

Estos comprobantes se incorporarán a la cuenta corriente del módulo **Ventas** de la casa central para su posterior seguimiento y cobranza.

Al ejecutar la exportación, el sistema realiza los siguientes controles para incluir cada comprobante:

- · El cliente debe tener activado el parámetro Exporta Facturas.
- · El comprobante debe corresponder a operaciones de cuenta corriente (no se incluyen las operaciones de contado).
- · Las facturas no deben tener imputaciones.
- · En el caso de notas de crédito y débito, no deben estar imputadas a ninguna factura.

En el momento de ejecutar este proceso, se modifica el estado de las facturas y el saldo del cliente, dado que para la sucursal se consideran 'Pagadas'.

La exportación incluirá, para el caso de créditos y débitos, sólo los comprobantes que se encuentren con estado 'A CUENTA'. En este caso no se actualiza el saldo del cliente, por lo que será necesario cancelar estos comprobantes con comprobantes internos.

Por lo expuesto, es recomendable que las notas de débito y crédito se imputen (en los casos que sea posible) en el momento de generarlas, para que no se incluyan en la exportación de comprobantes.

Una vez realizado el proceso de exportación, se visualiza en pantalla el total de comprobantes generados.

#### **Descarga diferida de stock**

Invoque este proceso para exportar los comprobantes de facturación para su remisión y descarga de stock en la casa central.

Por defecto, se presenta ya tildado el parámetro Centraliza la cobranza, para el envío de los comprobantes para su gestión de cobro.

Si usted desea centralizar el stock, tilde el parámetro Centraliza stock e indique los depósitos a considerar.

De manera opcional, es posible incluir también los comprobantes de clientes ocasionales.

Las facturas exportadas para centralizar el stock son similares a las de composición inicial, pero tienen renglones y pueden afectar el saldo del cliente (si fueron exportadas con el parámetro Centraliza la cobranza).

## **Compras**

### **Exportación de Ordenes de Compra para la Gestión Central**

Este proceso permite exportar un rango de órdenes de compra ingresadas en el sistema, para ser enviadas al módulo **Central** de la casa central. La recepción de estas órdenes de compra se realizará posteriormente desde la casa central.

Indique el rango de fechas de las órdenes de compra a procesar.

*Reprocesa Ordenes de Compra Exportadas:* los comprobantes incluidos en una exportación son marcados por el sistema como '*Exportados*'. Si activa este parámetro, las órdenes de compra comprendidas en el rango de fechas solicitado y que hayan sido incluidas en una exportación anterior, se reprocesarán. Esta opción es de utilidad cuando necesita volver a ejecutar el procedimiento.

Al realizar la exportación, el sistema controla que las órdenes de compra no tengan cantidades recibidas.

Una vez realizado este proceso será posible visualizar en pantalla, el total de comprobantes generados.

Para más información, consulte el [Circuito de Exportación e Importación de Ordenes de Compra.](#page-35-0)

#### <span id="page-60-0"></span>**Exportación de Recepciones para la Gestión Central**

Este proceso permite exportar un rango de remitos de proveedores ingresados a través del módulo **Compras**, para ser enviados al módulo **Central** de la casa central. Las facturas correspondientes serán luego ingresadas en la casa central.

*Reprocesa recepciones exportadas:* los remitos incluidos en una exportación son marcados por el sistema como '*Exportados*'. Si activa este parámetro, los remitos que se encuentren en el rango de fechas solicitado y hayan sido incluidos en una exportación anterior, se volverán a procesar.

Al realizar la exportación, el sistema controla que los remitos no tengan cantidades facturadas.

No es posible exportar:

- · Recepciones correspondientes a proveedores ocasionales ('000000').
- · Recepciones que posean diferencia de precio o cantidad, esto sería en el caso que se controlen comprobantes con diferencias, configuración que se realiza desde Parámetros Generales del módulo de **Compras**.

Es importante considerar que el movimiento de stock (ingreso), correspondiente a la recepción del remito, fue generado en la sucursal y no en el módulo **Central**. Debido a ello, los remitos se incorporarán en el módulo **Compras** correspondiente a la casa central sólo a efectos de su facturación, sin generar movimientos de stock.

Una vez realizado el proceso de exportación, será posible visualizar en la pantalla el total de remitos generados.

Para más información, consulte el [Circuito de Exportación e Importación de Recepciones](#page-36-0).

#### <span id="page-60-1"></span>**Exportación de Comprobantes de Facturación de Compras para la Gestión Central**

Este proceso permite exportar los comprobantes de facturación (facturas, notas de crédito y notas de débito) para el procesamiento de los pagos en la casa central.

Para más información, consulte el [Circuito de Exportación e Importación de Comprobantes de Facturación de](#page-36-1) [Compras](#page-36-1).

#### **Pago diferido de comprobantes**

Mediante este proceso se exportan desde la sucursal, las facturas, notas de crédito y notas de débito generadas en el módulo **Compras** (o **Proveedores**), para enviarlas a la casa central a efectos de centralizar la cuenta corriente de los proveedores.

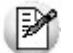

Este proceso es de suma utilidad cuando se factura en la sucursal pero el pago se realiza en la administración central.

Al ejecutar la exportación, el sistema aplica los siguientes controles a cada comprobante:

- · El proveedor debe tener activado el parámetro Exporta Comprobantes de Facturación (en el proceso Proveedores del módulo **Compras** o **Proveedores**).
- · El comprobante debe corresponder a operaciones de cuenta corriente (no se incluyen las operaciones de contado).
- · Los comprobantes que se exportan no deben tener imputaciones de órdenes de pago.
- · En el caso de notas de débito y notas de crédito, no deben estar imputadas a ninguna factura.
- · Si en el módulo **Compras** (o **Proveedores**) está activo el parámetro general para el control de diferencias: Identifica comprobantes con diferencias, serán incluidas en la exportación, las facturas con diferencias y las notas de crédito imputadas a las facturas que resuelvan esas diferencias.
- · Si en el módulo **Conexión a Casa Central** está activo el parámetro general Realiza el traspaso de deuda al generar la exportación de Compras, se aplican las siguientes validaciones contables:
	- o En el proceso [Parámetros Generales](#page-38-0) del módulo **Conexión a Casa Central** debe estar definida la cuenta de traspaso de deuda.
	- o El asiento asociado a cada comprobante debe tener definida la cuenta para el valor **TO** (correspondiente al total del comprobante).

En el momento de ejecutar este proceso, se modifica el estado de los comprobantes (dado que para la sucursal se consideran 'Pagados') y el saldo del proveedor.

Una vez realizado el proceso de exportación, se exhibe el total de comprobantes generados.

#### **Traspaso de la deuda con proveedores**

Cuando realiza la exportación de comprobantes de facturación, puede optar por realizar el traspaso de la deuda con proveedores.

Para ello, desde el proceso [Parámetros Generales](#page-38-0) del módulo **Conexión a Casa Central**, configure el parámetro Realiza el traspaso de deuda al generar la exportación de Compras.

Si activa este parámetro, indique además cuál es la cuenta contable que utilizará para generar el asiento de traspaso de deuda.

De esta manera, para generar el asiento de traspaso de deuda, el sistema considera:

- · la cuenta para el valor **TO** (total del comprobante) correspondiente al asiento asociado al comprobante de facturación;
- · como contracuenta, la configurada en el proceso Parámetros Generales del módulo **Tango Conexión a Casa Central**;
- · como importe a asignar a cada cuenta, el importe total del comprobante.

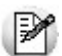

Si por algún motivo no es posible generar el asiento contable, no se exporta el comprobante.

Mediante el [Informe de Auditoría de Exportación de Facturas, NC y ND de Compras para la Gestión](#page-70-0) [Central,](#page-70-0) usted puede conocer el motivo por el que no fue posible exportar un comprobante.

# <span id="page-61-0"></span>**Tesorería**

### **Exportación de Cupones, Cheques y Efectivo para la Gestión Central**

A través de este proceso es posible generar un archivo con el detalle de:

- · Cheques de terceros con estado 'En Cartera', que serán enviados a la casa central para su posterior aplicación.
- · Cupones de tarjetas de crédito con estado 'Cartera' o 'Depositado', que serán enviados a la casa central para realizar la gestión de cobranza.
- · Efectivo, correspondiente a cuentas del tipo 'Otras de Tesorería'.

De este modo, se evita el ingreso manual de esta información en el módulo **Tesorería** de la casa central. Para generar el archivo en forma manual, es necesario que ingrese los siguientes datos:

*Comprobante a Generar:* es el tipo de comprobante (de clase 2 - Pagos) a crear en forma automática, para

la registración en la sucursal del egreso de los cheques de terceros y el efectivo. El tipo de comprobante seleccionado debe estar configurado con numeración automática y tener definida la cuenta única habitual.

*Cotiz. a Considerar:* es la cotización de la moneda extranjera que va a considerar para la generación del comprobante de exportación. En caso de considerar la cotización "de tesorería", el comprobante de exportación va a tomar, para la moneda extranjera, la cotización que se encuentra configurada en la tabla de cotizaciones del módulo de **Tesorería**. De lo contrario si la cotización es "manual", en este caso el usuario podrá indicar la cotización de moneda extranjera con que se va a generar el comprobante de exportación.

*Exporta Cheques:* indique si exporta los cheques de terceros.

Sólo si está activo el parámetro Exporta Cheques, se solicita el ingreso de los siguientes datos:

*Procesa Cheques Exportados:* es posible incluir cheques de terceros que hayan sido exportados con anterioridad o bien, considerar sólo los pendientes de exportación.

*Desde Código de Banco / Hasta Código de Banco:* corresponde al rango de bancos a tener en cuenta para la selección de cheques de terceros.

*Desde Fecha de Cheque / Hasta Fecha de Cheque:* corresponde a la fecha de los cheques de terceros a procesar.

*Desde Cuenta Cartera / Hasta Cuenta Cartera:* corresponde al rango de cuentas de tipo 'Cartera' a exportar. Aquí, solo se muestran aquellas cuentas que fueron configuradas en el maestro de cuentas con la opción de exporta.

*Exporta Cupones:* indique si exporta los cupones de tarjetas de crédito.

Sólo si está activo el parámetro Exporta Cupones, se solicita el ingreso de los siguientes datos:

*Procesa Cupones Exportados:* es posible incluir cupones que hayan sido procesados en exportaciones anteriores o bien, considerar sólo los pendientes de exportación.

*Exporta Cupones:* indique si exporta los cupones de tarjetas de crédito.<br>Sólo si está activo el parámetro Exporta Cupones, se solicita el ingreso de los siguientes datos:<br>*Procesa Cupones Exportados:* es posible incluir c los cupones a procesar.

*Desde Fecha de Cupón / Hasta Fecha de Cupón:* corresponde a la fecha de los cupones de tarjetas de crédito a procesar.

*Desde Código de Tarjeta / Hasta Código de Tarjeta:* corresponde al rango de tarjetas al que pertenecen<br>*Desde Fecha de Cupón / Hasta Fecha de Cupón:* corresponde a la fecha de los cupones de tarjetas de<br>*Desde Fecha de Cu* exportar. Aquí, solo se muestran aquellas cuentas que fueron configuradas en el maestro de cuentas con la opción de exporta.

*Estado de los Cupones:* es posible incluir sólo los cupones con estado 'En Cartera', sólo los 'Depositados' o ambos estados ('Todos').

Serán exportados los cupones que cumplan las condiciones anteriores, generándose automáticamente el cambio de su estado (quedan con estado 'Acreditado').

*Exporta Efectivo:* indique si exporta el efectivo.

Sólo si está activo el parámetro Exporta Efectivo, se solicita el ingreso de los siguientes datos:

*Toma Valores Configurados por Cuenta:* indica que se van a tomar para las cuentas de tipo efectivo

aquellos valores que fueron configurados desde la opción Disponibilidad de Cuentas en Sucursal del módulo de **Tesorería**. Recuerde que aquellas cuentas que se encuentran dentro del rango de exportación y a las cuales no se les configuró el porcentaje / monto desde la opción de menú mencionada, no serán incluidas en la exportación.

*Desde Número de Cuenta / Hasta Número de Cuenta:* corresponde al rango de cuentas a exportar, configuradas como 'Es de Tesorería' y Tipo de Cuenta: 'Otras'. Aquí se muestran solamente aquellas cuentas que fueron configuradas en el maestro de cuentas con la opción de exporta. *Posde Número de Cuenta / Hasta Número de Cuenta:* **corresponde al rango de cuentas a exportar, configuradas como 'Es de Tesorería' y Tipo de Cuenta: 'Otras'. Aquí se muestran solamente aquellas cuentas que fueron configur** 

*Monto a Dejar en la Sucursal:* es el importe (expresado en moneda corriente) de la cuenta de **Tesorería**, que dejará en la sucursal. El valor informado se aplicará para cada una de las cuentas del rango seleccionado. Para utilizar esta configuración, el parámetro *Toma Valores Configurados por Cuenta* debe estar inactivo.

dejará en la sucursal. Este porcentaje se aplicará para cada una de las cuentas del rango seleccionado. Para utilizar esta configuración, el parámetro *Toma Valores Configurados por Cuenta* debe estar inactivo.

El monto de las cuentas de tipo 'Otras de Tesorería', que se considera para la exportación, es el correspondiente al saldo contable.

Ej. Se seleccionan dos cuentas:

- Saldo de la cuenta Nro.  $1 = $80,00$
- Saldo de la cuenta Nro.  $2 = $1000,00$
- · Se indica que se deja en la sucursal un monto de \$100,00.
- · El saldo de la cuenta Nro. 1 no se exporta porque su saldo es menor a \$100,00 (monto a dejar en la sucursal).
- · Del saldo de la cuenta Nro. 2 se deja en la sucursal \$100,00 y se exportan \$900,00.

Mediante el proceso Apertura de Caja (del módulo **Tesorería**) es posible modificar los saldos de caja para reflejar el valor con el que abren estas cuentas, a efectos del próximo cierre de caja.

Tenga en cuenta que fuera del cierre, estas cuentas guardan un saldo contable, el que no se ve afectado por estas aperturas, ya que son sólo con motivo del arqueo de caja.

Una vez realizada la modificación de los saldos mediante el proceso mencionado, se recomienda efectuar un movimiento de transferencia para actualizar el saldo contable de las cuentas de tipo 'Otras de Tesorería'.

Un asistente lo guiará en el ingreso de los datos necesarios para este proceso.

Para más información sobre el asistente de exportación, consulte el ítem "Asistente de Exportaciones e Importaciones" en el manual de **Instalación y Operación**.

Junto con los archivos generados se enviará un registro de auditoría con los datos de referencia para el módulo **Central**.

Para más información, consulte el [Circuito de Exportación e Importación de Cupones, Cheques y Efectivo.](#page-37-0)

# **Exportación de Saldos Actuales**

La exportación de saldos actuales genera los archivos a ser incorporados en el módulo **Central** de la casa central, para mantener actualizados los archivos de consolidación, a partir de los que se obtienen los informes y estadísticas.

Estos archivos contienen la siguiente información:

- · Saldos actuales de cuenta corriente de clientes;
- · Saldos actuales de cuenta corriente de proveedores;
- · Saldos de cuentas de **Tesorería**;
- · Saldos de stock por depósito / partida de los artículos.

Seleccione los saldos a exportar ('Clientes', 'Proveedores', 'Cuentas de Tesorería', 'Artículos').

*Procesa Saldos Exportados:* configure este parámetro si desea volver a exportar saldos que han exportado.

El asistente de la exportación lo guiará en el ingreso de los datos necesarios para este proceso.

Para más información sobre el asistente de exportación, consulte el ítem Asistente de Exportaciones e Importaciones en el manual de **Instalación y Operación**.

La opción de exportación en disco es útil cuando desea exportar datos a una empresa instalada en el mismo disco rígido o a un directorio vacío para luego transmitir los archivos vía módem.

Se genera un registro de auditoría como control del procedimiento ejecutado, el que puede ser consultado desde el informe de [Auditoría de Exportación de Saldos Actuales](#page-70-2).

La periodicidad con que se ejecute este procedimiento depende de las necesidades de cada empresa. Puede generarse en forma mensual, semanal, diaria e incluso más de una vez en el día.

# **Exportación de Movimientos de Stock**

A través de este proceso es posible generar archivos con comprobantes originados por remitos de **Ventas** o bien, por **egresos o ajustes** de **Stock**, para que puedan ser incorporados en forma automática como **ingresos o ajustes** de stock en otro **Tango Gestión**.

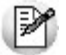

Agilice el ingreso de mercadería en su sucursal.

Para realizar la exportación, se solicita el ingreso de los siguientes datos:

*Sucursal Destino:* indique la sucursal destino para filtrar los comprobantes que desea exportar. En caso de dejarlo vacío se van a incluir todos los comprobantes sin filtrar por sucursal destino.

*Exporta:* indique si procesa *comprobantes de* **Stock** *o remitos de Ventas*.

*Tipo de Movimiento:* para el caso de los movimientos de stock se podrá seleccionar entre los tipos de movimientos de egresos o ajustes.

*Selección de Comprobantes:* indique como va a seleccionar los tipos de comprobantes a exportar. Puede realizar una selección indicando un rango de comprobantes (desde - hasta) o puede seleccionar todos. Si exporta *Remitos de* **Ventas**, este campo no está disponible.

*Tipo de Comprobante:* si exporta *'Remitos de* **Ventas**', este campo no está disponible. Si exporta *'Comprobantes de* **Stock***'*, es posible considerar comprobantes de salida (con *Tipo de Movimiento* = 'S') o comprobantes de ajuste de stock (con *Tipo de Movimiento* = 'J'). Para más información, consulte el proceso Tipos de Comprobante en el módulo de **Stock**.

*Rango de Números de Comprobante:* los números a indicar corresponden a movimientos de **Stock** o movimientos de **Ventas** previamente ingresados.

*Rango de Fecha de Comprobante:* la fecha a indicar corresponde a la fecha del movimiento de stock. En caso de dejar el rango de fechas vacío, se consideran todas las fechas para seleccionar los comprobantes a exportar.

*Selección de Clientes:* indique como va a seleccionar los clientes. La misma puede ser por rango o todos. Si exporta *Comprobantes de Stock* este campo no está disponible.

*Rango de Clientes:* si exporta *'Remitos de* **Ventas***'*, es posible seleccionar el rango de clientes a procesar. Caso contrario, este dato no se solicita.

*Reprocesa Movimientos Exportados:* si dentro del *Rango de Números de Comprobante* ingresado existen comprobantes procesados en exportaciones anteriores, el sistema los incluirá en la nueva exportación según lo indicado en este parámetro.

*Incluye Comprobantes con Sucursal Destino Igual a Cero:* tilde este campo si desea incluir en la exportación aquellos comprobantes que tienen sucursal destino con valor igual a cero. En caso de informar una sucursal destino a exportar que sea distinta de cero, no serán incluidos los comprobantes con sucursal destino igual a cero, a menos que se configure este parámetro.

El asistente de la exportación lo guiará en el ingreso de los datos necesarios para este proceso (origen y nombre de archivo). Para más información sobre el asistente de exportación, consulte el ítem "Asistente de Exportaciones e Importaciones" en el manual de **Instalación y Operación**.

Junto con la información de cada comprobante se enviarán también los movimientos de series y partidas correspondientes.

Se genera un registro de auditoría que se exportará con los comprobantes procesados.

Finalizada la exportación, se exhibe el total de comprobantes procesados.

# **Anulaciones**

# **Anulación de Comprobantes para Informes y Estadísticas**

Este proceso anula un lote o un rango de lotes de comprobantes o saldos iniciales de stock previamente generado.

El tipo de selección de lotes a anular puede ser por fecha o por lote. Si el tipo de selección es por fecha, se anulan todos los lotes que se encuentran comprendidos en el rango de fecha seleccionada.

Si la anulación es de un solo lote, se exhibe como referencia el rango de fechas procesadas, los módulos incluidos y además, fecha, hora y responsable de la exportación realizada.

Si confirma la anulación, los movimientos incluidos en el/los lotes indicados quedarán pendientes de transferir al módulo **Central,** pudiendo ser considerados en una próxima exportación. Además, en el archivo de auditoría se registra la anulación del lote.

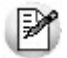

El número de lote asignado queda registrado como anulado y no volverá a utilizarse en otra exportación.

# **Depuración**

# **Depuración de Auditoría de Movimientos de Stock**

Este proceso elimina la información de auditoría y archivos transitorios utilizados en el proceso revisión de movimientos de stock.

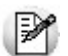

**Este proceso solo elimina información de auditoría del circuito de revisión de stock, pero no elimina los comprobantes que se hayan incorporado al stock.**

La depuración puede ser de un comprobante específico, o de un rango de comprobantes informado en pantalla.

Una vez realizada la depuración, la información histórica de revisión de los comprobantes dejará de estar disponible en los siguientes informes:

#### **Informe:**

· Movimientos de Stock Importados con Revisión.

#### **Consultas Live:**

- · Movimientos de Stock / Ingresados al Stock o Rechazados.
- · Movimientos de Stock / Pendientes de Ingresar a Stock.

Los parámetros de depuración a informar son los siguientes:

*Número de Sucursal:* indique la sucursal del comprobante a depurar. En caso de no informar una sucursal, se borrará la información de todas las sucursales.

*Tipo de Comprobante:* indique el tipo de comprobante a depurar.

*Número de Comprobante Desde – Hasta:* indique el número o rango de números de comprobante a depurar.

*Fechas Desde – Hasta:* indique el rango de fechas de los comprobantes a depurar.

*Comprobantes a Depurar:* indique el estado de los comprobantes de las tablas transitorias que se van a depurar. Se pueden filtrar por los tipos de estados:

- · Pendiente: son los comprobantes que fueron importados y se encuentran pendientes de revisar y aún no se ingresaron al stock.
- · Revisado: son los comprobantes que fueron importados y han sido revisados, pero aún no fueron ingresados al stock.
- · Ingresado: son los comprobantes que fueron importados y ya se ingresaron al stock.
- · Rechazados: comprobantes que fueron importados y no se ingresaron al stock porque fueron rechazados.
- · Todos: se consideran todos los estados anteriores.

*Depura Tablas de Auditoría:* configure este parámetro si desea incluir la depuración de los archivos de auditoría.

# **Depuración de Datos de Auditoría**

Este proceso elimina de los archivos de auditoría, la información correspondiente a importaciones provenientes de la casa central y/o exportaciones enviadas a la casa central, hasta una fecha determinada. Una vez eliminada la información, no es posible obtener informes de auditoría correspondientes a los períodos depurados. Por tal motivo, es conveniente generar un backup y emitir todos los informes necesarios antes de realizar esta operación.

*Hasta Fecha:* corresponde a la fecha hasta la que se eliminarán los registros de auditoría.

*Depura Tablas de Importación:* indique si incluye en la depuración, las tablas de importación.

*Depura Tablas de Exportación:* indique si incluye en la depuración, las tablas de exportación.

*Tablas de Importación a Depurar:* si está activo el parámetro Depura Tablas de Importación, seleccione las tablas a depurar correspondientes a los procesos de importación. Bajo el título 'Tablas genéricas' se exhiben las opciones 'Carga inicial' y 'Tablas' (con relación a los procesos de *Importación de Carga Inicial* y de [Importación de Tablas Generales\)](#page-48-1).

*Tablas de Exportación a Depurar:* si está activo el parámetro Depura Tablas de Exportación, seleccione las tablas a depurar correspondientes a los procesos de exportación, que se indican bajo los títulos '**Ventas**', ' **Compras**', '**tesorería**' y '**Central**'.

# **Depuración de Auditoría de Procesos**

Este proceso elimina de los archivos de auditoría, los registros de auditoría generados en forma automática con cada proceso de exportación e importación.

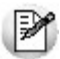

Tenga en cuenta que una vez realizada esta depuración, no es posible obtener informes de auditoría correspondientes a los períodos depurados. Por tal motivo, es conveniente generar un backup y emitir todos los informes necesarios antes de realizar esta operación.

*Hasta Fecha:* ingrese la fecha hasta la que se eliminarán los registros de auditoría de procesos.

# <span id="page-68-0"></span>**Tango Conexión a Casa Central**<br> **Capítulo 8**

# **Informes**

# **Comprobantes para Informes y Estadísticas**

# **Auditoría de Comprobantes para Informes y Estadísticas**

Mediante este proceso se obtiene un listado de los movimientos de auditoría generados por las importaciones y exportaciones realizadas y el detalle de las inconsistencias, si las hubiere.

De esta manera, es posible controlar los comprobantes exportados en un rango de fechas y consultar todos los datos de la exportación. Así como también, podrá controlar las importaciones de las tablas y sus inconsistencias o novedades.

La información incluida en el informe corresponde al período o rango de fechas seleccionado.

*Estado:* es posible incluir en el listado, sólo los comprobantes 'Procesados'; sólo los comprobantes 'Reprocesados'; sólo los comprobantes 'Anulados' o bien, 'Todos' los comprobantes.

*Detalla Comprobantes Exportados:* active este parámetro para obtener el detalle de comprobantes exportados.

# **Comprobantes No Centralizados para Informes y Estadísticas**

Este proceso emite un informe de los comprobantes que no fueron exportados al módulo Central, en un rango de fechas seleccionado.

Es de utilidad para realizar el seguimiento de las transferencias generadas para el módulo **Central**.

Periódicamente y a fin de evitar posibles inconsistencias, es conveniente consultar este informe para detectar si se ingresaron comprobantes en una fecha, luego de haber centralizado el periodo.

# **Comprobantes para Gestión Central**

# **Auditoría de Exportación de Pedidos para la Gestión Central**

Mediante este proceso se obtiene un listado de los movimientos de auditoría generados por las exportaciones realizadas de pedidos. De esta manera, es posible controlar los pedidos exportados a la casa central, en un rango de fechas, y consultar todos los datos de la exportación.

La información incluida en el informe corresponde al período seleccionado.

# **Auditoría de Exportación de Remitos para la Gestión Central**

Mediante este proceso se obtiene un listado de los movimientos de auditoría generados por las exportaciones realizadas de remitos.

De esta manera, es posible controlar los remitos exportados a la casa central, en un rango de fechas, y consultar todos los datos de la exportación.

La información incluida en el informe corresponde al período seleccionado.

# **Auditoría de Exportación de Facturas, NC y ND para la Gestión Central**

Mediante este proceso se obtiene un listado de los movimientos de auditoría generados por las exportaciones realizadas de facturas, notas de crédito y notas de débito.

De esta manera, es posible controlar los comprobantes exportados (facturas, notas de crédito y notas de débito) a la casa central, en un rango de fechas, y consultar todos los datos de la exportación.

La información incluida en el informe corresponde al período seleccionado.

# **Auditoría de Exportación de Ordenes de Compra para la Gestión Central**

Mediante este proceso se obtiene un listado de los movimientos de auditoría generados por las exportaciones realizadas de órdenes de compra.

De esta manera, es posible controlar las órdenes de compra exportadas a la casa central, en un rango de fechas, y consultar todos los datos de la exportación.

La información incluida en el informe corresponde al período seleccionado.

# <span id="page-69-0"></span>**Auditoría de Exportación de Recepciones para la Gestión Central**

Mediante este proceso se obtiene un listado de los movimientos de auditoría generados por las exportaciones realizadas de recepciones.

De esta manera, es posible controlar las recepciones exportadas a la casa central, en un rango de fechas, y consultar todos los datos de la exportación.

La información incluida en el informe corresponde al período seleccionado.

# <span id="page-70-0"></span>**Auditoría de Exportación de Facturas, NC y ND de Compras para la Gestión Central**

Mediante este proceso se obtiene un listado de los movimientos de auditoría generados por las exportaciones realizadas de facturas, notas de crédito y notas de débito de compras.

De esta manera es posible controlar los comprobantes (facturas, notas de crédito y notas de débito) exportados a la casa central, en un rango de fechas, y consultar los datos de la exportación.

La información incluida en este informe está relacionada al Período seleccionado.

# <span id="page-70-1"></span>**Auditoría de Exportación de Cupones, Cheques y Efectivo para la Gestión Central**

Mediante este proceso se obtiene un listado de los movimientos de auditoría generados por las exportaciones realizadas de cupones de tarjetas de crédito, cheques de terceros y efectivo.

De esta manera, es posible controlar la información exportada (de cupones de tarjetas de crédito, cheques de terceros y efectivo) a la casa central, en un rango de fechas, y consultar todos los datos de la exportación.

La información incluida en el informe corresponde al período seleccionado.

# **Tablas**

# **Auditoría de Importación de Carga Inicial**

Mediante este proceso se obtiene un listado de los movimientos de auditoría generados por las importaciones realizadas y el detalle de las inconsistencias, si las hubiere.

De esta manera, es posible controlar la importación de la información enviada por la casa central y sus inconsistencias o novedades.

La información incluida en el informe corresponde al período seleccionado.

# **Auditoría de Importación de Tablas Generales**

Mediante este proceso se obtiene un listado de los movimientos de auditoría generados por las importaciones realizadas y el detalle de las inconsistencias, si las hubiere.

De esta manera, es posible controlar la importación de la información enviada por la casa central y sus inconsistencias o novedades.

La información incluida en el informe corresponde al período seleccionado.

Es posible consultar en la ayuda de **Tango**, en el ítem Estructura de Archivos, los nombres de las tablas que se informan en este listado.

# <span id="page-70-2"></span>**Auditoría de Exportación de Saldos Actuales**

Mediante este proceso se obtiene un listado de los movimientos de auditoría generados por las exportaciones realizadas de saldos actuales (de cuenta corriente de clientes y de proveedores; de cuentas de **Tesorería** y de stock por depósito / partida de los artículos).

De esta manera, es posible controlar la información exportada a la casa central, en un rango de fechas, y consultar todos los datos de la exportación.

La información incluida en el informe corresponde al período seleccionado.

# **Auditoría de Procesos**

Mediante este proceso se obtiene un listado de los movimientos de auditoría generados por las exportaciones e importaciones realizadas.

La información incluida en el informe corresponde al período o rango de fechas seleccionado.